Некоторая информация, приведенная в настоящем руководстве, может не соответствовать Вашему телефону, поскольку зависит от установленного программного обеспечения и/или Вашего оператора сотовой связи. Дизайн, спецификации и другие данные могут изменяться без предварительного уведомления.

#### **Установка ПО Kies (Синхронизация с c ПК)**

- 1. Загрузите последнюю версию программного обеспечения Kies c веб-сайта компании Samsung **(www.samsungmobile.com)** и установите его на ваш компьютер.
- 2. В режиме меню выберите пункт **Настройки**→ **Подключение** → **USB** → **Samsung Kies** → **Применить**.
- 3. Используя кабель для обмена данными с ПК, подключите телефон к компьютеру. Для дополнительной информации обратитесь к разделу Помощь ПО Kies.

Printed in Korea Code No.:GH68-31654A Russian. 10/2010. Rev. 1.0

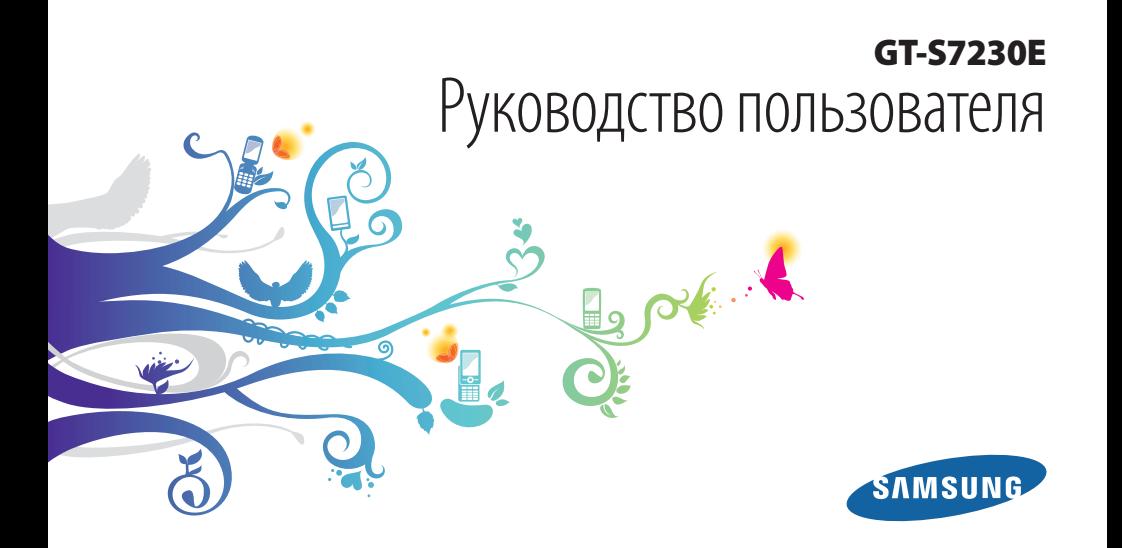

# **О данном руководстве**

Благодарим вас за покупку мобильного телефона Samsung. Данный телефон предоставляет высококачественную мобильную связь и широкий спектр развлечений на основе исключительных технологий и стандартов компании Samsung.

Данное руководство предназначено для знакомства с функциями и возможностями мобильного телефона.

## **Сначала прочтите следующую информацию**

• Внимательное прочтение данного руководства пользователя и всех инструкций по безопасности гарантирует правильную и безопасную работу с телефоном.

- Описания функций в этом руководстве основаны на стандартных настройках телефона.
- Изображения и снимки, приведенные в данном руководстве, могут отличаться от реального вида устройства.
- • Содержание данного руководства пользователя зависит от модели телефона и программного обеспечения, поставляемого операторами мобильной связи или поставщиками услуг, и может изменяться без предварительного уведомления. Обновленные руководства пользователя см. на веб-сайте www.samsungmobile.com.
- • Доступные функции и дополнительные услуги зависят от модели телефона, программного обеспечения и оператора мобильной связи.
- • Формат и способ распространения данного руководства пользователя разработаны для ОС Bada и могут варьироваться в зависимости от ОС пользователя.
- • Приложения и их возможности зависят от страны, региона и характеристик аппаратной части. Компания Samsung не несет ответственности за сбои в работе телефона, вызванные приложениями сторонних разработчиков.

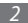

- Компания Samsung не несет ответственности за сбои в работе телефона или другие несовместимости, вызванные изменениями настроек реестра.
- Обновления для ПО телефона можно найти на веб-сайте www.samsungmobile.com.
- Лицензия звуковых файлов, обоев и изображений, предустановленных на телефон, предусматривает ограниченное использование между компанией Samsung и их соответствующими владельцами. Копирование и использование этих материалов в коммерческих целях является нарушением авторского права. Компания Samsung не несет ответственности за нарушение пользователями авторских прав.
- Сохраните данное руководство для возможности получения справочных сведений в будущем.

## **Обозначения**

Перед началом работы ознакомьтесь с обозначениями, принятыми в данном руководстве.

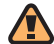

**Предупреждение** — ситуации, которые могут привести к получению травмы вами или кем-либо из окружающих.

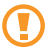

**Внимание** — ситуации, которые могут привести к повреждению устройства или другого оборудования.

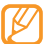

**Примечание** — примечания, советы или дополнительная информация.

- ► **См.**  смотрите страницу с дополнительной информацией, например: ► с. 12 (означает «смотрите страницу 12»).
- → **Следующий шаг**  последовательность операций, которую надо воспроизвести для выполнения определенного действия; например: В режиме меню выберите пункт **Сообщения** → **Создать**  (это означает, что в меню **Сообщения**, нужно выбрать подменю **Создать**).
- [ ] **Квадратные скобки** —клавиши телефона, например: [ ] (обозначает клавиша завершения вызова).

## **Авторские права**

© Samsung Electronics, 2010.

Данное руководство пользователя защищено международными законами об авторских правах.

Запрещается воспроизводить, распространять, переводить или передавать какие-либо части данного руководства пользователя в любой форме или любым способом, электронным или механическим, включая фотокопирование, запись или хранение в любой системе хранения и поиска информации, без предварительного письменного разрешения компании Samsung Electronics.

## **Товарные знаки**

- **SAMSUNG и логотип SAMSUNG являются** зарегистрированными товарными знаками компании Samsung Electronics.
- Bluetooth<sup>®</sup> является международной зарегистрированной торговой маркой Bluetooth SIG, Inc. по всему миру.
- • Oracle и Java являются зарегистрированными торговыми марками компании Oracle и/или ее дочерних компаний. Остальные авторские права и товарные знаки являются собственностью их владельцев.
- Windows Media Player® является зарегистрированной торговой маркой Microsoft Corporation.
- • Wi-Fi®, сертифицированный логотип Wi-Fi и логотип Wi-Fi являются зарегистрированными товарными знаками Wi-Fi Alliance.
- $SIS@$  и a SIS  $@$  являются товарными знаками корпорации SRS Labs, Inc. Гарнитура CS и технологии WOW HD зарегистрированы согласно лицензии SRS Labs, Inc.
- • Остальные авторские права и товарные знаки являются собственностью их владельцев.

# **CE01680**

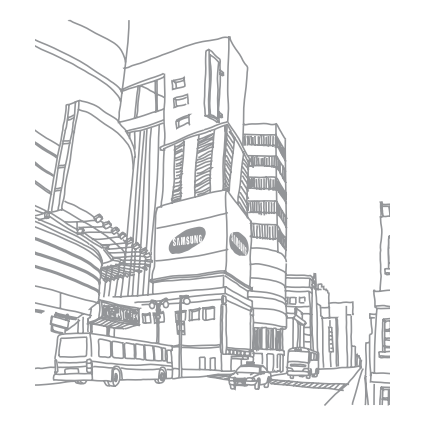

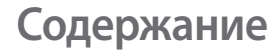

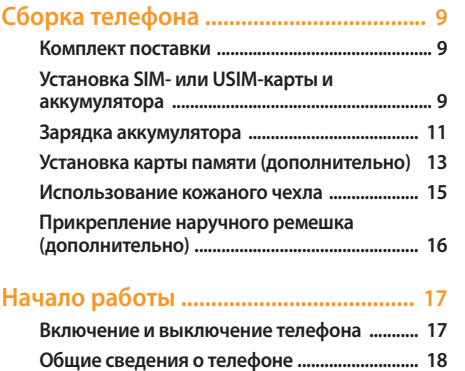

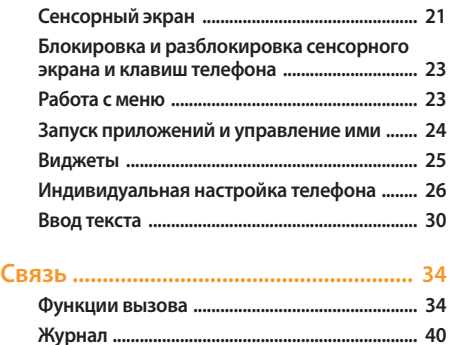

**[Сообщения ............................................................ 42](#page-42-0)**

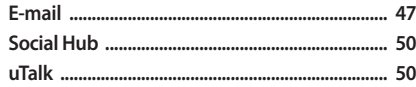

#### 

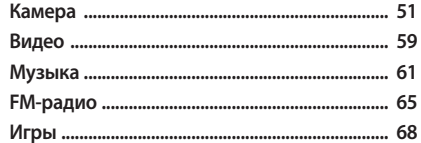

#### 

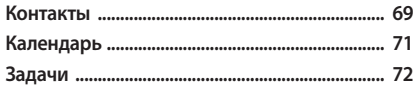

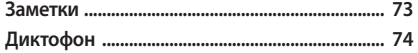

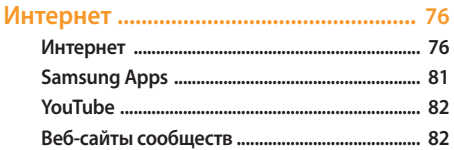

#### Возможности передачи данных ....... 83

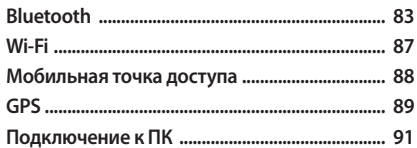

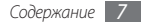

#### 

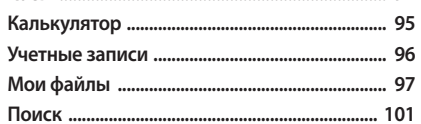

#### 

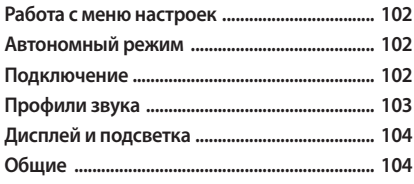

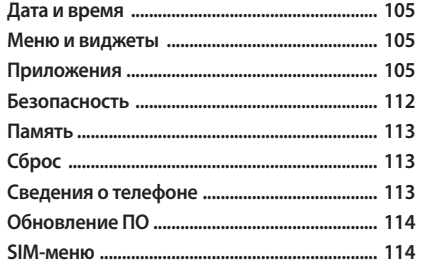

Устранение неполадок ........................ 115 Меры предосторожности .................. 120 Алфавитный указатель ...................... 130

# <span id="page-9-0"></span>**Сборка телефона**

## **Комплект поставки**

В комплект поставки продукта входят:

- • мобильный телефон;
- аккумулятор;
- зарядное устройство;
- кожаный чехол:
- руководство пользователя.

Применяйте только рекомендованное компанией Samsung программное обеспечение. Гарантия производителя не распространяется на повреждения или неисправности в работе телефона, возникшие в результате использования пиратского или нелегального программного обеспечения.

- 
- • Комплект поставки телефона может отличаться от приведенного и зависит от того, какие аксессуары и программное обеспечение доступны в данном регионе и поставляются оператором мобильной связи.
- • Дополнительные аксессуары можно приобрести у местных дилеров компании Samsung.
- Рекомендуется использовать с телефоном аксессуары, входящие в комплект поставки.
- • Аксессуары, не входящие в комплект поставки, могут быть несовместимы с данным устройством.

# **Установка SIM- или USIM-карты и аккумулятора**

При заключении договора об оказании услуг мобильной связи вы получаете SIM-карту, которой присвоен определенный PIN-код. Кроме того, на SIM-карте хранится информация о дополнительных услугах. Чтобы пользоваться услугами UMTS и HSDPA, необходимо приобрести универсальный модуль идентификации абонента (USIM-карту).

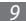

Чтобы установить SIM- или USIM-карту и аккумулятор, выполните указанные ниже действия:

- *1* Если телефон включен, нажмите и удерживайте клавишу [ 0], а затем выберите пункт **Да**, чтобы выключить его.
- *2* Снимите крышку аккумулятора.

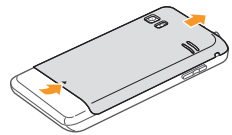

*3* Вставьте SIM- или USIM-карту.

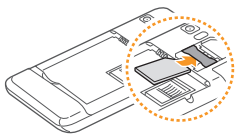

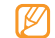

- SIM- или USIM-карту следует устанавливать в телефон золотистыми контактами вниз.
- Когда SIM- или USIM-карты не установлены, можно использовать несетевые функции телефона и некоторые функции меню.
- *4* Установите аккумулятор.

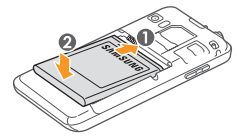

*5* Закройте крышку аккумулятора.

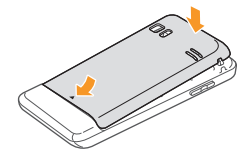

# <span id="page-11-0"></span>**Зарядка аккумулятора**

Перед первым использованием телефона необходимо зарядить аккумулятор.

Телефон можно зарядить как с помощью зарядного устройства, так и подключив его к ПК посредством кабеля для передачи данных.

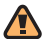

Используйте только зарядные устройства и кабели, одобренные компанией Samsung. Использование несовместимых зарядных устройств и кабелей может привести к взрыву аккумулятора или повреждению телефона.

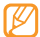

При низком уровне заряда аккумулятора подается предупредительный звуковой сигнал и появляется сообщение о его разрядке. Значок принимает вид пустого аккумулятора и начинает мигать. Если уровень заряда слишком низкий, телефон выключается автоматически. Чтобы включить телефон, необходимо зарядить аккумулятор.

#### › **Зарядка с помощью зарядного устройства**

- *1* Откройте крышку многофункционального разъема, расположенного на верхней стороне телефона.
- *2* Вставьте штекер зарядного устройства в многофункциональный разъем.

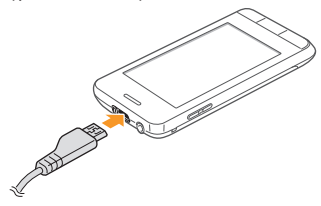

Неправильное подключение зарядного устройства может привести к серьезному повреждению телефона. Гарантия не распространяется на любые повреждения, возникшие в результате неправильного использования телефона и аксессуаров.

- *3* Подключите зарядное устройство к сети переменного тока.
	- Во время зарядки аккумулятора можно пользоваться телефоном, но процесс зарядки при этом замедляется.
	- • Во время зарядки сенсорный экран может не работать при нестабильном напряжении в электросети. В случае, если это произошло, отключите телефон от зарядного устройства.
	- • Во время зарядки телефон может нагреваться. Это нормальное явление, не влияющее на производительность и срок службы телефона.
	- • При нарушении нормальной работы телефона или зарядного устройства обратитесь в сервисный центр Samsung.
- *4* Когда аккумулятор полностью зарядится (значок аккумулятора заполнится), отключите зарядное устройство сначала от телефона, а затем — от источника переменного тока.

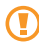

Перед извлечением аккумулятора необходимо отсоединить зарядное устройство. В противном случае телефон может быть поврежден.

#### › **Зарядка с помощью кабеля для передачи данных**

Перед зарядкой телефона убедитесь, что ПК включен.

- *1* Откройте крышку многофункционального разъема, расположенного на верхней стороне телефона.
- *2* Подключите один конец (микро-USB) кабеля для передачи данных к многофункциональному разъему.
- *3* Подключите второй конец кабеля для передачи данных к порту USB на ПК.

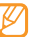

- Зарядка телефона может начаться не сразу, а через некоторое время. Это зависит от типа используемого кабеля для передачи данных.
- *4* Когда аккумулятор полностью зарядится (значок аккумулятора заполнится), отключите кабель для передачи данных сначала от телефона, затем от ПК.

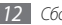

## <span id="page-13-0"></span>**Установка карты памяти (дополнительно)**

Для хранения большого количества мультимедийных файлов установите в телефон карту памяти. Телефон поддерживает карты памяти microSD™ и microSDHC™ с максимальной емкостью 16 Гб (в зависимости от изготовителя и типа карты).

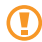

Компания Samsung обеспечивает поддержку промышленных стандартов для карт памяти; тем не менее карты некоторых производителей могут быть несовместимы с телефоном. Использование несовместимой карты памяти может повредить телефон, саму карту или данные, хранящиеся на ней.

- • Телефон поддерживает только файловую систему FAT. Если вставить карту памяти с отличной от FAT файловой системой, появится запрос на форматирование карты.
	- Частое стирание и запись данных сокращают срок службы карты памяти.

*1* Снимите крышку аккумулятора и извлеките аккумулятор.

*2* Вставьте карту памяти.

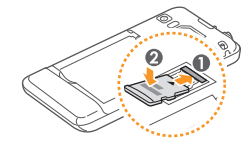

*3* Зафиксируйте карту памяти.

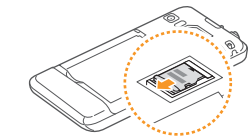

*4* Вставьте аккумулятор и закройте крышку.

## › **Извлечение карты памяти**

- *1* Убедитесь, что с данными на карте памяти не выполняется никаких действий.
- *2* Снимите крышку аккумулятора и извлеките аккумулятор.
- *3* Извлеките карту памяти.
- *4* Вставьте аккумулятор и закройте крышку.

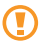

Не извлекайте карту памяти во время передачи и получения данных, так как это может привести к потере данных и/или повреждению карты или телефона.

## › **Форматирование карты памяти**

После форматирования на ПК карты памяти могут неправильно работать при установке в телефон. Форматируйте карты памяти только с помощью телефона.

В режиме меню выберите пункт **Настройки** → **Память** → **Свойства карты памяти** → **Форма...** → **Да**.

Перед форматированием карты памяти рекомендуется создать резервную копию всех важных данных, хранящихся в памяти телефона. Гарантия производителя не распространяется на потерю данных, вызванную действиями пользователя.

## <span id="page-15-0"></span>**Использование кожаного чехла**

Можно заменить нижнюю крышку телефона на прилагаемый кожаный чехол, чтобы защитить сенсорный экран.

Чтобы надеть кожаный чехол, выполните следующие действия.

*1* Снимите заднюю и нижнюю крышки.

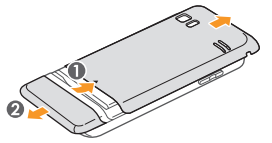

*2* Приложите к корпусу крышку прилагаемого кожаного чехла и нажмите на язычок до щелчка.

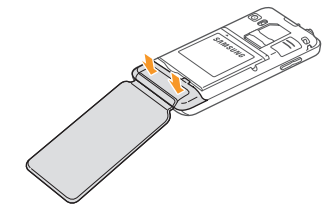

*3* Закройте крышку аккумулятора.

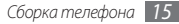

<span id="page-16-0"></span>Чтобы снять кожаный чехол, выполните следующие действия.

- *1* Снимите крышку аккумулятора.
- *2* Потяните за язычок кожаного чехла, как показано на рисунке.
	- Не тяните за откидную часть чехла, это может привести к повреждениям.

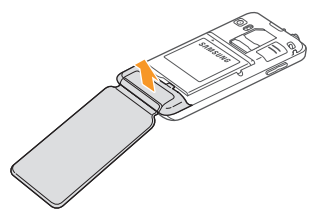

*3* Установите заднюю и нижнюю крышки на место.

## **Прикрепление наручного ремешка (дополнительно)**

- *1* Снимите крышку аккумулятора.
- *2* Проденьте ремешок в специальное отверстие и зацепите за небольшой выступ.

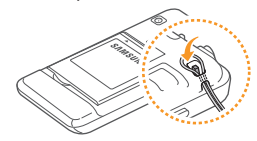

*3* Закройте крышку аккумулятора.

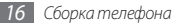

# <span id="page-17-0"></span>**Начало работы**

## **Включение и выключение телефона**

Чтобы включить телефон, выполните указанные ниже действия.

- Нажмите и удерживайте клавишу [ 0].
- *2* Введите PIN-код и выберите пункт **Готово** (при необходимости).
- *3* Выберите нужный язык, а затем пункт **Далее**.
- *4* Выберите языки клавиатуры, а затем пункт **Далее**.
- *5* Выберите свой часовой пояс, а затем пункт **Далее**.
- *6* Установите дату и время, затем выберите пункт **Сохранить**.

Чтобы выключить телефон, нажмите и улерживайте [ 0]. затем выберите пункт **Да**.

- Следуйте всем требованиям предупреждающих табличек и указаниям персонала в тех местах, где запрещено использование беспроводных устройств, например в самолете или в больнице.
	- Чтобы использовать несетевые функции телефона, переключитесь в автономный режим. В режиме меню выберите пункт **Настройки** → **Автономный режим**.

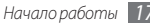

# <span id="page-18-0"></span>**Общие сведения о телефоне**

#### › **Внешний вид телефона**

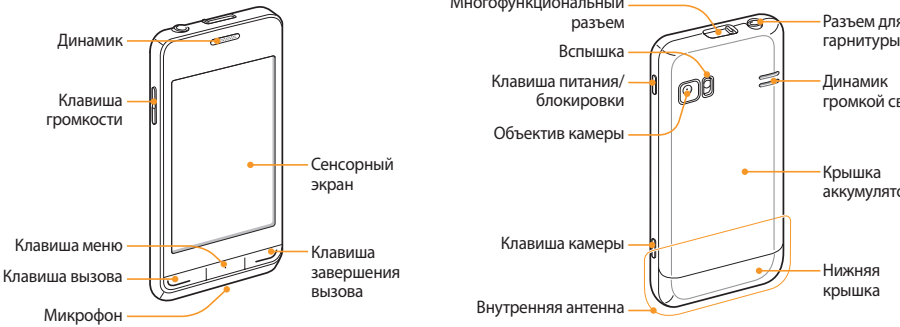

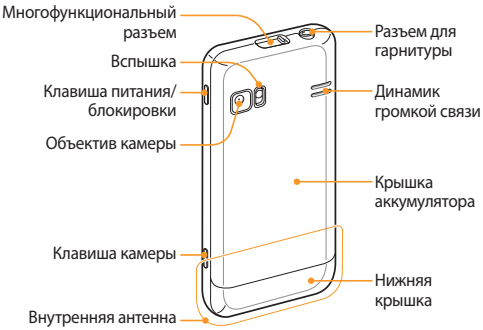

## › **Клавиши**

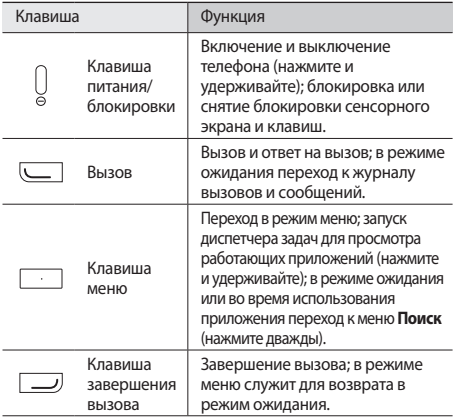

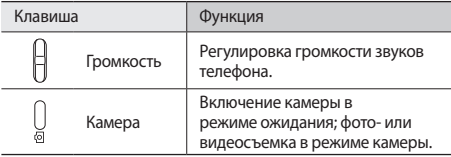

#### › **Экран в режиме ожидания**

Этот экран появляется, если телефон находится в режиме ожидания. Здесь можно посмотреть состояние телефона и перейти к приложениям.

К стандартным панелям на экране в режиме ожидания можно добавить новые ► с. [26.](#page-26-1)

Чтобы выбрать нужную панель на экране в режиме ожидания, прокрутите изображение влево или вправо. Можно также выбрать точку в верхней части экрана, чтобы сразу перейти к соответствующей панели экрана в режиме ожидания.

## › **Служебные значки**

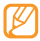

Значки, отображаемые на дисплее, могут различаться в зависимости от страны или оператора мобильной связи.

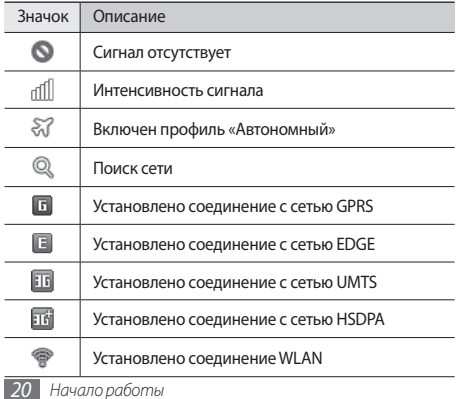

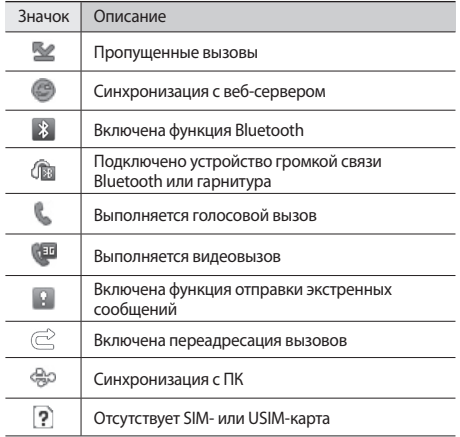

<span id="page-21-0"></span>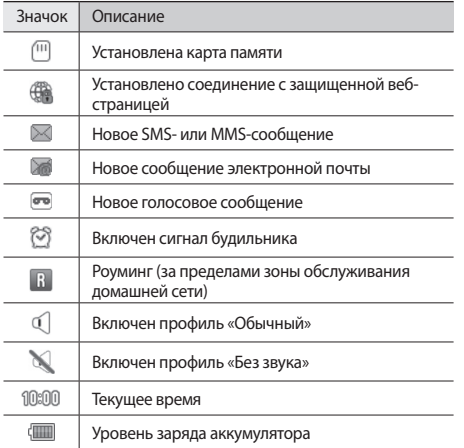

#### › **Панель ссылок**

Чтобы открыть панель ссылок, в режиме ожидания выберите<br>значок в области служебных значков. в области служебных значков.

Выберите соответствующие значки, чтобы включить или выключить функции WLAN и Bluetooth. Также здесь можно включить или выключить звуки телефона и просмотреть новые сообщения и оповещения.

# **Сенсорный экран**

Сенсорный экран телефона позволяет с легкостью выбирать элементы и выполнять различные действия. В этом разделе описаны основные действия, необходимые для работы с сенсорным экраном.

- Не используйте острые предметы для работы с сенсорным экраном: на его поверхности могут появиться царапины.
	- • Следите за тем, чтобы сенсорный экран не соприкасался с какими-либо электронными устройствами. Возникающие при этом электростатические разряды могут привести к неправильной работе сенсорного экрана или выходу его из строя.
	- Не допускайте попадания жидкости на сенсорный экран. Повышенная влажность и попадание жидкости могут стать причиной неправильной работы сенсорного экрана.
- 
- Для удобного использования сенсорного экрана удалите с него защитную пленку.
	- Сенсорный экран имеет специальный слой, реагирующий на слабые электрические заряды, которые исходят от тела человека. Работать с сенсорным экраном рекомендуется, прикасаясь к нему кончиком пальца. Сенсорный экран может не реагировать на прикосновения острых предметов, таких как стилус и ручка.

Работать с сенсорным экраном можно следующими способами.

- • Касание. Одним прикосновением выбираются пункты или параметры меню, а также запускаются приложения.
- Касание и удержание. Выберите и удерживайте элемент в течение двух секунд, чтобы вызвать всплывающее меню.
- • Двойное касание. Быстрое двойное прикосновение к экрану позволяет изменить масштаб при просмотре снимков или веб-страниц.
- • Перетаскивание. Прикоснитесь к экрану и удерживайте выбранный элемент, а затем перетащите его по экрану.
- • Масштабирование. Прикоснитесь к экрану двумя пальцами и разведите их в стороны, чтобы увеличить масштаб (сведите пальцы вместе, чтобы уменьшить его).
	- Если телефон не используется в течение определенного времени, сенсорный экран выключается. Чтобы включить его, нажмите клавишу [0] или клавишу меню.
		- Также можно настроить время подсветки сенсорного экрана. В режиме меню выберите пункт **Настройки** → **Дисплей и подсветка** → **Подсветка дисплея**.
		- В некоторых списках с правой стороны расположен указатель. Выберите определенную букву, чтобы перейти к записям, начинающимся с нее. Проведите пальцем по указателю, чтобы прокрутить список.

## <span id="page-23-0"></span>**Блокировка и разблокировка сенсорного экрана и клавиш телефона**

Сенсорный экран и клавиатуру можно заблокировать, чтобы предотвратить случайные нажатия клавиш.

Чтобы заблокировать сенсорный экран и клавиши, нажмите клавишу [ 0]. Чтобы разблокировать телефон, нажмите клавишу [ 0] или клавишу меню и слегка прикоснитесь к серому окошку пальцем.

## **Работа с меню**

Чтобы перейти к пунктам меню, выполните указанные ниже действия.

- *1* Для перехода из режима ожидания в режим меню нажмите клавишу меню.
- *2* Прокручивая изображения влево или вправо, выберите экран главного меню.

Можно также выбрать точку в верхней части экрана, чтобы сразу перейти к экрану главного меню.

*3* Выберите пункт меню или приложение.

Для возврата в режим ожидания нажмите клавишу [  $\longrightarrow$  ].

- Телефон оснащен встроенным датчиком движения, позволяющим определить ориентацию телефона в пространстве. Если перевернуть телефон во время использования какой-либо функции, экран автоматически сменит ориентацию на альбомную. Чтобы отключить функцию автоматического изменения ориентации, выберите пункт **Настройки** → **Общие** → **Жесты** → **Ориентация** → **Автоповорот экрана**.
	- Во время использования телефона можно сделать снимок экрана, одновременно нажав клавишу меню и [ ]. Изображение сохранится в папке **Мои файлы** → **Картинки**.

## › **Работа с приложениями в режиме меню**

Можно изменить порядок расположения приложений в режиме меню или сгруппировать их по категориям.

- *1* Для перехода из режима ожидания в режим меню нажмите клавишу меню.
- Выберите значок **В. в верхнем левом углу экрана.**

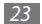

<span id="page-24-0"></span>*3* Коснитесь и удерживайте значок приложения и перетащите его в нужное место на экране.

Значок приложения можно переместить на другой экран режима меню. Также можно изменить часто используемые приложения, расположенные внизу экрана. Переместите приложение из нижней строки на экран главного меню, а затем переместите приложение, которое требуется использовать на экране в режиме ожидания, на нижнюю строку.

*4* Выберите значок **OK** в верхнем левом углу экрана.

## › **Добавление экранов главного меню**

- *1* Для перехода из режима ожидания в режим меню нажмите клавишу меню.
- Выберите значок **В** верхнем левом углу экрана.
- *3* Поверните телефон, чтобы установить альбомный режим отображения.
- Выберите значок **+ и** чтобы добавить новый экран главного меню.

Можно добавить до 10 экранов главного меню.

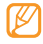

Выберите значок , чтобы удалить экран главного меню.

- *5* Поверните телефон, чтобы вернуться в портретный режим отображения.
- *6* Выберите значок **OK** в верхнем левом углу экрана.

## **Запуск приложений и управление ими**

## › **Запуск нескольких приложений**

Телефон позволяет одновременно использовать несколько приложений.

Чтобы запустить несколько приложений, нажмите клавишу меню для возврата в главное меню и выберите приложение.

## › **Диспетчер задач**

С помощью диспетчера задач можно управлять несколькими приложениями одновременно. Чтобы открыть диспетчер задач, выполните указанные ниже действия.

*1* Нажмите и удерживайте клавишу меню. На экране появятся значки работающих приложений.

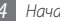

- <span id="page-25-0"></span>*2* Управление приложениями происходит следующим образом.
	- • Для переключения между приложениями выберите нужный значок приложения.
	- $\bullet$  Чтобы закрыть приложение, выберите значок
	- Чтобы закрыть все работающие приложения, выберите пункт **Закрыть все**.

# **Виджеты**

Виджеты — это мини-приложения, позволяющие выполнять определенные действия или выводить нужную информацию на экран в режиме ожидания.

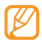

- Некоторые виджеты подключаются к веб-службам. Использование такого виджета может повлечь дополнительные расходы.
- • Доступность виджетов зависит от региона или оператора мобильной связи.

### › **Панель виджетов**

Чтобы открыть панель виджетов и перейти к ним, выполните указанные ниже действия.

- Чтобы открыть панель виджетов, выберите значок **веще** в левом верхнем углу экрана.
- *2* Ознакомьтесь с отказом от ответственности и выберите пункт **Прин.** (при необходимости).
- *3* Прокрутите панель влево или вправо, чтобы найти нужный виджет.
- *4* Перетащите виджет на экран в режиме ожидания.
- *5* Чтобы закрыть панель виджетов, выберите пункт **OK**<sup>в</sup> левом верхнем углу экрана.
- *6* Чтобы вернуть виджет на панель виджетов, просто перетащите его на панель.

<span id="page-26-0"></span>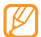

Избранные виджеты можно расположить на любой панели экрана в режиме ожидания. Выберите нужную панель, прокрутив изображение на экране вправо или влево, и разместите виджеты. Чтобы переместить виджет на экран в режиме ожидания, выберите и удерживайте его, пока не появится желтая рамка, затем разместите виджет в любой точке экрана.

## › **Управление веб-виджетами**

Можно настроить профиль виджетов для подключения к вебуслугам и просмотра загруженных виджетов.

В режиме меню выберите пункт **Настройки** → **Меню и виджеты** → **Виджеты**.

## **Индивидуальная настройка телефона**

Используйте все возможности телефона, настроив его в соответствии со своими предпочтениями.

#### <span id="page-26-1"></span>› **Добавление панелей на экран в режиме ожидания**

Чтобы расположить виджеты согласно вашим предпочтениям, на экран в режиме ожидания можно добавить новые панели.

- В режиме ожидания выберите значок **В в верхнем** левом углу экрана.
- *2* Поверните телефон, чтобы установить альбомный режим отображения.
- *3* Выберите значок , чтобы добавить новые панели на экран в режиме ожидания.

Можно добавить до 10 панелей.

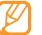

- Выберите значок  $\bigcirc$ , чтобы удалить панель с экрана в режиме ожидания.
- *4* Поверните телефон, чтобы вернуться в портретный режим отображения.
- *5* Выберите пункт **OK** в верхнем левом углу экрана.

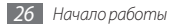

## › **Установка текущего времени и даты**

*1* В режиме меню выберите пункт **Настройки** <sup>→</sup> **Дата и время**.

- *2* Выберите параметр часового пояса и сам часовой пояс.
- *3* Задайте формат времени и даты и установите их точные значения.
- *4* Выберите пункт **Назад**.

## › **Регулировка громкости звука клавиатуры**

- *1* В режиме ожидания нажмите клавишу громкости вверх или вниз.
- *2* Отрегулируйте громкость звуков, нажимая клавишу громкости или передвигая ползунок.

## › **Включение профиля «Без звука»**

Чтобы выключить или включить звук телефона, выполните одно из следующих действий.

- • В режиме меню выберите пункт **Клавиатура**, а затем выберите и удерживайте значок  $\#$ .
- Откройте панель ссылок вверху экрана и выберите пункт **Без звука**.

# › **Настройка профилей звука**

Можно изменить звуковые эффекты телефона: настроить текущий звуковой профиль или переключиться на другой. Чтобы настроить профиль, выполните указанные ниже действия.

- *1* В режиме меню выберите пункт **Настройки** <sup>→</sup> **Профили звука**.
- *2* Выберите используемый профиль.
- *3* Настройте параметры звука для входящих вызовов и сообщений, а также другие звуки телефона ► с. [103.](#page-103-1)
- - Доступные параметры звука могут отличаться в зависимости от выбранного профиля.
- *4* Выберите пункт **Применить**.

Чтобы переключиться на другой профиль, установите флажок рядом с ним и выберите пункт **Применить**.

## › **Установка обоев для экрана в режиме ожидания**

- *1* В режиме меню выберите пункт **Настройки** <sup>→</sup> **Дисплей и подсветка** → **Обои**.
- *2* Выберите изображение.

Чтобы выбрать обои из папки изображений, откройте ее.

*3* Выберите пункт **Применить** <sup>→</sup> **Применить**.

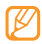

Компания Samsung не несет ответственности за использование изображений и обоев, поставляемых вместе с телефоном.

# › **Регулировка яркости дисплея**

- *1* В режиме меню выберите пункт **Настройки** <sup>→</sup> **Дисплей и подсветка**.
- *2* Для настройки уровня яркости переместите ползунок в меню **Яркость**.
- *3* Выберите пункт **Применить**.

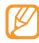

Уровень яркости дисплея влияет на количество потребляемого телефоном заряда аккумулятора.

### › **Изменение порядка расположения вкладок**

Порядок расположения вкладок в приложении можно изменить.

- *1* Откройте приложение с вкладками в верхней части экрана.
- *2* Нажмите и удерживайте область вкладок.
- *3* Выберите элемент и переместите его на новое место.
- *4* По окончании прикоснитесь к экрану в любой точке вне области вкладок.

## › **Блокировка телефона**

Телефон можно заблокировать с помощью пароля.

- *1* В режиме меню выберите пункт **Настройки** <sup>→</sup> **Безопасность**
- *2* Выберите пункт **Блокировка телефона**.
- *3* Введите новый пароль длиной от 4 до 8 цифр и выберите пункт **Готово**.

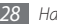

*4* Еще раз введите новый пароль и выберите пункт **Готово**.

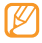

При первом переходе к меню, для работы с которым нужен пароль, появится предложение создать и подтвердить пароль.

После активирования этой функции потребуется вводить пароль при каждом включении телефона.

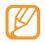

- Если вы забыли пароль, обратитесь в сервисный центр Samsung.
- Компания Samsung не несет ответственности за утерю пароля или конфиденциальной информации и иной ущерб, если они вызваны незаконным использованием какого-либо ПО.

## › **Блокировка SIM- или USIM-карты**

Можно заблокировать телефон с помощью PIN-кода, поставляемого с SIM- или USIM-картой.

- *1* В режиме меню выберите пункт **Настройки** <sup>→</sup> **Безопасность**.
- *2* Выберите пункт **Проверка PIN**.

*3* Введите PIN-код, предоставляемый с SIM- или USIMкартой, и выберите пункт **Готово**.

После активирования этой функции потребуется вводить PIN-код при каждом включении телефона.

- При многократном вводе ошибочного PIN-кода SIM- или USIM-карта блокируется. Необходимо ввести ключ разблокировки PIN-кода (PUK), чтобы разблокировать SIM- или USIM-карту.
	- Если SIM- или USIM-карта заблокируется после ввода ошибочного PUK, необходимо обратиться к оператору мобильной связи для ее разблокировки.

#### › **Включение функции оповещения о смене SIM-карты**

При обнаружении новой SIM- или USIM-карты функция оповещения о смене SIM-карты автоматически отправляет контактный номер указанным получателям. Благодаря этой функции можно обнаружить и вернуть утерянный телефон.

Чтобы воспользоваться функцией удаленного управления телефоном по сети, необходимо создать учетную запись Samsung.

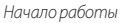

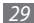

- <span id="page-30-0"></span>*1* В режиме меню выберите пункт **Настройки** <sup>→</sup> **Безопасность**.
- *2* Выберите пункт **Оповещение о смене SIM**.
- *3* Введите пароль и выберите пункт **Готово**.
- *4* Для продолжения выберите пункт **ОК**.
- *5* Введите адрес электронной почты и пароль для учетной записи Samsung, затем выберите пункт **Вход**. Чтобы создать учетную запись Samsung, нажмите кнопку **Регистрация**.
- *6* Выберите пункт **Получатели**, чтобы открыть список получателей.
- *7* Введите номер телефона, включая код страны (с символом **«+»**).
- *8* По окончании выберите пункт **ОК**.
- *9* Перейдите в поле ввода данных об отправителе.
- *10* Укажите имя отправителя.

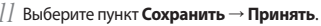

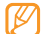

Управлять утерянным телефоном можно и через Интернет. Дополнительные сведения об этой функции см. на сайте http://www.samsungdive.com.

# **Ввод текста**

Ввод текста осуществляется либо с помощью символов на клавиатуре, либо от руки на сенсорном экране.

#### **Изменение способа ввода текста**

При прикосновении к полю ввода текста по умолчанию появляется панель ввода с клавиатурой QWERTY.

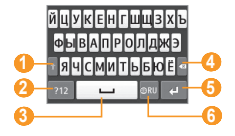

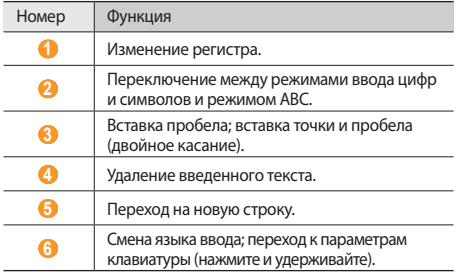

Чтобы изменить способ ввода текста, нажмите и удерживайте значок , а затем выберите пункт **Тип клавиатуры** → способ ввода текста.

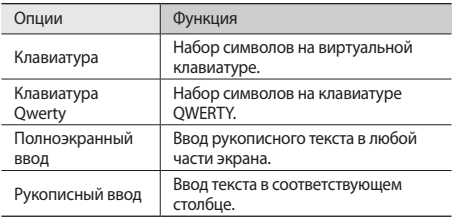

#### **Различные способы ввода текста**

- *1* Выберите способ ввода текста.
- *2* Выберите режим ввода текста.
- *3* Чтобы ввести текст, нажимайте соответствующие виртуальные клавиши на экране или используйте рукописный ввод.

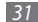

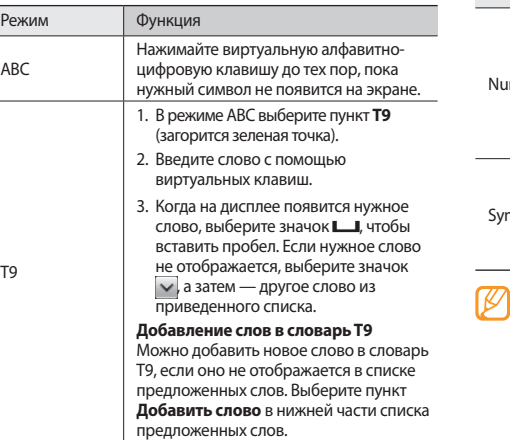

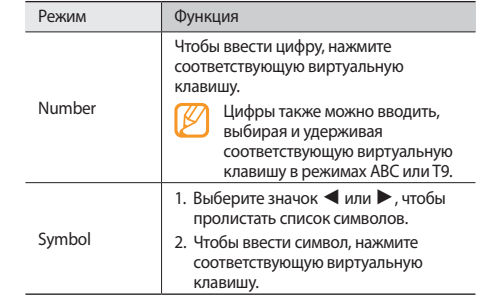

При вводе текста поверните телефон, чтобы открыть клавиатуру QWERTY в ширину.

Вводить текст с клавиатуры можно в следующих режимах.

T9

#### **Копирование и вставка текста**

При вводе текста можно воспользоваться функцией копирования и вставки текста в других приложениях.

- *1* Переместите курсор в нужное положение.
- *2* Нажмите и удерживайте поле ввода текста, пока не появится значок .
- *3* Выберите пункт **Выбор** из списка параметров.
- *4* Переместите палец вдоль текста, который требуется выделить.

Чтобы выделить нужное слово, дважды прикоснитесь к нему.

- *5* Выберите пункт **Копир.** или **Вырезать**, чтобы скопировать или вырезать выделенный текст и вставить его в буфер обмена.
- *6* Перейдите в другое приложение, затем нажмите и удерживайте поле ввода текста до тех пор, пока не появится значок .
- *7* Выберите пункт **Вставить**, чтобы вставить текст из буфера обмена в поле ввода текста.

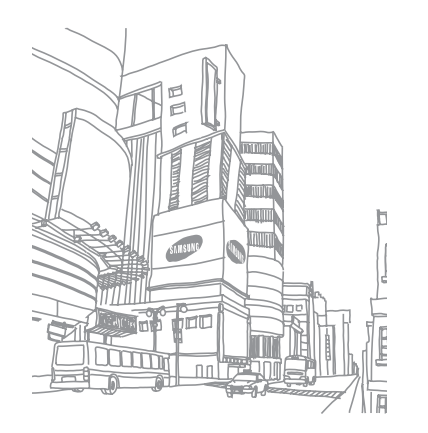

# <span id="page-34-0"></span>**Связь**

## **Функции вызова**

В этом разделе описано, как выполнять вызовы и отвечать на них, используя доступные во время разговора функции, а также как настраивать и использовать смежные функции.

#### › **Выполнение вызова или ответ на вызов**

Выполнить, принять, завершить или отклонить вызов можно с помощью клавиш или сенсорного экрана.

#### **Выполнение вызова**

- *1* В режиме меню выберите пункт **Клавиатура** и введите код региона и номер телефона.
- *2* Нажмите клавишу [ ] или выберите значок , чтобы выполнить голосовой вызов.

Чтобы выполнить видеовызов, выберите значок .

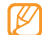

Во время вызова сенсорный экран телефона автоматически блокируется во избежание случайного ввода.

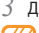

- Для завершения вызова нажмите клавишу [10].
- 
- • Номера часто вызываемых абонентов можно сохранить в телефонной книге. ► с. [70.](#page-70-0)
- Чтобы быстро перейти к журналу последних вызовов, нажмите клавишу [ ].

#### **Ответ на вызов**

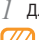

Для ответа на входящий вызов нажмите клавишу [ ]. При входящем вызове с помощью клавиши громкости

- можно отрегулировать громкость мелодии или отключить звук, если нажать клавишу вниз и удерживать ее.
- *2* Для ответа на видеовызов выберите пункт **Камера вкл**, чтобы вызывающий абонент мог видеть вас через объектив передней камеры.
- Для завершения вызова нажмите клавишу [10].

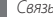

#### **Отклонение вызова**

При входящем вызове нажмите клавишу [10]. Вызывающий абонент услышит сигнал занятой линии.

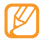

- • Можно создать список номеров, вызовы с которых будут автоматически отклоняться ► с. [37](#page-37-0).
- • При отклонении входящего вызова можно отправить сообщение вызывающему абоненту. В режиме меню выберите пункт **Настройки** → **Приложения** → **Вызов** → **Все вызовы** → **Отклонить вызов и отправить сообщение**.

#### **Международные вызовы**

- *1* В режиме меню выберите пункт **Клавиатура**, затем нажмите и удерживайте значок **0**, чтобы вставить символ **+**.
- *2* Введите полный номер (код страны, код города и телефонный номер), а затем нажмите клавишу [ $\Box$ ], чтобы набрать номер.

# › **Гарнитура**

Подключив гарнитуру к телефону, можно выполнять вызовы и отвечать на них.

- Чтобы повторно выполнить последний вызов, нажмите клавишу гарнитуры, затем снова нажмите ее и удерживайте.
- Чтобы ответить на вызов, нажмите клавишу гарнитуры.
- Чтобы завершить вызов, нажмите клавишу гарнитуры.

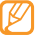

Прилагаемая гарнитура предназначена только для данного устройства и может быть несовместима с другими телефонами и MP3-проигрывателями.

## › **Функции, доступные во время разговора**

Во время голосового вызова можно использовать следующие функции.

- Чтобы отрегулировать громкость, нажмите клавишу громкости вверх или вниз.
- Чтобы поместить вызов на удержание, выберите пункт **Удерж.** Чтобы снять вызов с удержания, выберите пункт **Извлечь**.

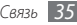
• Чтобы включить функцию громкой связи, выберите пункт **Динамик**.

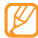

- В условиях сильного шума при использовании громкой связи слышимость может ухудшаться. В этом случае для разговора рекомендуется использовать обычный режим.
- Чтобы включить объектив передней камеры и переключиться на видеовызов, выберите пункт **Камера вкл**.
- Чтобы выключить микрофон (при этом собеседник перестанет вас слышать), выберите пункт **Звук**.
- Чтобы перевести вызов с телефона на гарнитуру, выберите пункт **Гарнит.**
- Чтобы выполнить второй вызов, поместите первый вызов на удержание и наберите новый номер.
- • Услышав звуковой сигнал ожидающего вызова, выберите пункт **Принять** для ответа на второй вызов. Первый вызов будет автоматически переведен в режим удержания. Чтобы воспользоваться этой функцией, необходимо подписаться на услугу ожидания вызова.
- • Для переключения между вызовами выберите пункт **Перекл.**
- Чтобы завершить вызов, находящийся в режиме удержания, выберите пункт **Перекл.** → **Завершить вызов**.
- Чтобы выполнить многосторонний вызов (конференцсвязь), наберите еще один номер или ответьте на второй вызов и выберите пункт **Конф.** после соединения со вторым собеседником. Повторите процедуру для добавления большего количества участников. Чтобы воспользоваться этой функцией, необходимо подписаться на услугу многостороннего вызова.
- • Чтобы соединить текущую сторону с участником, переведенным в режим удержания, выберите значок **••••** → **Перевести**. При этом вы будете отключены от разговора.

#### › **Функции, доступные во время видеовызова** Во время видеовызова можно использовать следующие функции.

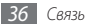

- Чтобы включить функцию громкой связи, выберите пункт **Динамик**.
- • Чтобы выключить микрофон (при этом собеседник перестанет вас слышать), выберите пункт **Звук**.
- • Чтобы перевести вызов с телефона на гарнитуру, выберите значок **→ Переключить на гарнитуру.**
- Чтобы скрыть ваше изображение от другого абонента, выберите пункт **Камера выкл**.
- Чтобы выбрать другое изображение для показа другому абоненту, выберите пункт **Исходящ. картинка**.
- Чтобы открыть клавиатуру набора номера, выберите значок **<del>Пововати</del>атура.**
- Чтобы изменить параметры видеовызова, выберите значок **• Настройки.**
- Коснитесь и удерживайте изображение абонента для доступа к следующим действиям.
	- **Снять изображение**: съемка изображения абонента.
	- **Запись видеовызова**: видеосъемка абонента.

## › **Просмотр и набор пропущенных вызовов**

Пропущенные вызовы отображаются на дисплее телефона значком  $(\mathbb{S2})$ .

Откройте панель ссылок и выберите пропущенный вызов. Выберите вызов из журнала вызовов и нажмите клавишу [ ], чтобы набрать номер.

## › **Дополнительные функции**

В этом разделе описано, как использовать смежные функции: автоматическое отклонение вызовов, режим FDN, переадресация и запрет вызовов.

#### **Автоматическое отклонение вызовов**

Чтобы автоматически отклонять вызовы от определенных абонентов, воспользуйтесь функцией автоматического отклонения вызовов. Чтобы включить эту функцию и создать черный список номеров, выполните указанные ниже действия.

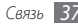

- *1* В режиме меню выберите пункт **Настройки** <sup>→</sup> **Приложения** → **Вызов** → **Все вызовы** → **Черный список**.
- *2* Выберите пункт **Создать**.
- *3* Выберите параметр в меню **Условие совпадения** (при необходимости).
- *4* Перейдите в поле ввода номера и введите номер, входящий вызов с которого необходимо отклонять, а затем выберите пункт **Сохранить**.
- *5* Чтобы добавить другие номера, повторите шаги 2–4.
- *6* Установите флажки около нужных номеров.

#### **Выполнение ложного вызова**

Избежать нежелательной встречи или разговора можно под благовидным предлогом, сымитировав входящий вызов.

Чтобы задать горячую клавишу для выполнения ложного вызова, в режиме меню выберите пункт **Настройки** → **Приложения** → **Вызов** → **Ложный вызов** → **Горячая клавиша ложного вызова** → **Сохранить**.

Чтобы выполнить ложный вызов, нажмите и удерживайте клавишу громкости в режиме ожидания. Через указанный промежуток времени раздастся ложный вызов.

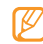

Промежуток времени между ложными вызовами можно изменить. В режиме меню выберите пункт **Настройки** → **Приложения** → **Вызов** → **Ложный вызов** → **Таймер ложного вызова**.

Можно также создать видимость разговора по телефону с помощью воспроизведения записанного голоса. Чтобы записать голос, выполните указанные ниже действия.

- *1* В режиме меню выберите пункт **Настройки** <sup>→</sup> **Приложения** → **Вызов** → **Ложный вызов**.
- *2* Выберите пункт **Использовать эмуляцию голоса** <sup>→</sup> **Записать голос**.
- *3* Чтобы начать запись, выберите значок .
- *4* Говорите в микрофон телефона. Во время записи выберите значок  $\|$   $\|$ , чтобы приостановить ее, затем значок  $\bullet$ , чтобы возобновить.
- *5* По окончании выберите пункт **Сохранить**.

Ложные вызовы можно сделать более убедительными, установив фотоопределитель и имя или номер вызывающего абонента.

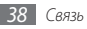

- *1* В режиме меню выберите пункт **Настройки** <sup>→</sup> **Приложения** → **Вызов** → **Ложный вызов**.
- *2* Выберите пункт **Имя** или **Номер**.
- *3* Введите имя или номер.
- *4* Выберите пункт **Фотоопределитель**.
- *5* Выберите поле изображения → параметр.
- *6* Добавьте существующее изображение из папки или сделайте новый фотоснимок.
- *7* Выберите пункт **Назад** <sup>→</sup> **Сохранить**.

### **Режим FDN**

В режиме FDN телефон ограничивает исходящие вызовы, кроме номеров, сохраненных на SIM- или USIM-карте. Чтобы воспользоваться этим режимом, необходимо сначала настроить список FDN в телефонной книге. Чтобы включить режим FDN, выполните указанные ниже действия.

- *1* В режиме меню выберите пункт **Настройки** <sup>→</sup> **Безопасность** → **Режим FDN**.
- *2* Введите PIN2-код, предоставляемый с SIM- или USIMкартой, и выберите пункт **Готово**.

#### **Переадресация вызовов**

Переадресация вызовов — это сетевая функция, позволяющая переводить входящие вызовы на другой указанный номер. Переадресацию вызова можно настроить для таких ситуаций, когда вы уже разговариваете по телефону или находитесь вне зоны доступа.

*1* В режиме меню выберите пункт **Настройки** <sup>→</sup> **Приложения** → **Вызов** → **Голосовой вызов** или **Видеовызов** → **Переадресация вызова**.

*2* Выберите параметр.

*3* Выберите пункт **Переадресовывать на** <sup>→</sup> **Контакты** и укажите контакт либо выберите пункт **Другой номер** и укажите телефонный номер, на который будут переадресованы вызовы.

#### *4* Выберите пункт **Включить**.

Настройки будут переданы в сеть.

#### **Функция запрета вызовов**

Запрет вызовов — это сетевая функция, позволяющая запретить выполнение определенных вызовов с вашего телефона.

- *1* В режиме меню выберите пункт **Настройки** <sup>→</sup> **Приложения** → **Вызов** → **Голосовой вызов** или **Видеовызов** → **Запрет вызова**.
- *2* Выберите тип вызова, который нужно запретить.
- *3* Выберите пункт **Включить**.
- *4* Введите пароль запрета вызовов и выберите пункт **Готово**.

Настройки будут переданы в сеть.

#### **Ожидание вызова**

Ожидание вызова — это сетевая функция, уведомляющая о вызове, поступившем во время разговора с другим абонентом. Данная функция работает только с голосовыми вызовами.

- *1* В режиме меню выберите пункт **Настройки** <sup>→</sup> **Приложения** → **Вызов** → **Голосовой вызов** → **Ожидание вызова**.
- *2* Выберите пункт **Включить**.

Настройки будут переданы в сеть.

# **Журнал**

В этом разделе описано, как просматривать журнал набранных, входящих или пропущенных вызовов, полученных и отправленных сообщений, а также как управлять этим журналом.

# › **Просмотр журнала вызовов и сообщений**

Можно отсортировать вызовы и сообщения по типу и просмотреть их в журнале.

*1* В режиме меню выберите пункт **Журнал**.

- *2* Прокрутите изображение влево или вправо, чтобы выбрать тип журнала в верхней части экрана.
- 

В журналах вызовов и сообщений можно напрямую выполнить вызов или отправить сообщение контакту, переместив палец вдоль записи контакта вправо или влево.

*3* Выберите журнал для просмотра сведений о нем.

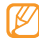

Из этого меню можно вызвать абонента или отправить ему сообщение, а также добавить номер в телефонную книгу или черный список.

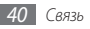

## › **Просмотр диспетчера журнала**

С помощью диспетчера журнала можно просмотреть количество отправленных или полученных данных и сообщений, а также продолжительность вызовов.

- В режиме меню выберите пункт **Журнал** → ••• → **Диспетчер журналов**.
- *2* Выберите нужный параметр.

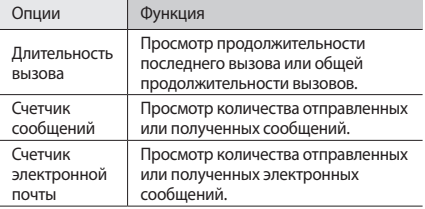

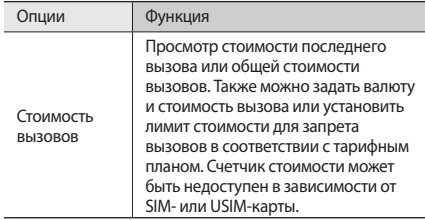

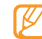

Все эти значения можно сбросить с помощью диспетчера журнала. На каждом экране выберите пункт **Сброс**.

# **Сообщения**

В данном разделе описано, как создавать и отправлять SMSи MMS-сообщения, а также просматривать отправленные или полученные сообщения и управлять ими.

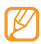

За отправку или получение сообщений за пределами домашней сети может взиматься дополнительная плата. Дополнительную информацию можно получить у оператора мобильной связи.

## › **Отправка SMS-сообщения**

- *1* В режиме меню выберите пункт **Сообщения** <sup>→</sup> **Создать**.
- *2* Выберите пункт **Контакты**.

Можно ввести номер вручную либо выбрать одного из последних абонентов или одну из групп через соответствующие параметры.

- *3* Установите флажки рядом с нужными контактами и выберите пункт **Добавить**.
- *4* Перейдите в поле ввода текста и введите текст сообщения.

#### *5* Выберите пункт **Отправить** для отправки сообщения.

- Если вы не хотите отправлять сообщение в данный момент, его можно сохранить в папке «Черновики».
	- Если при отправке сообщения произойдет сбой, оно сохранится в папке «Исходящие», чтобы можно было отправить его позже.
	- • Если сообщение успешно отправлено, его копия сохранится в папке «Отправленные».

# › **Настройка профиля MMS**

Чтобы обмениваться MMS-сообщениями, необходимо активировать профиль подключения к серверу MMS. К предустановленным оператором мобильной связи профилям подключения можно добавить свой.

- *1* В режиме меню выберите пункт **Настройки** <sup>→</sup> **Подключение** → **Сеть** → **Подключения** → **Да**.
- *2* Выберите пункт **Создать**.

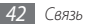

#### *3* Настройте параметры профиля подключения.

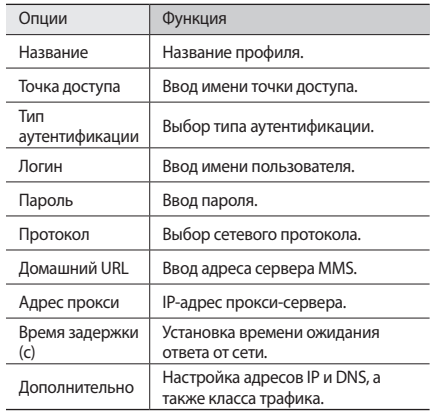

*4* По окончании выберите пункт **Сохранить**.

**В режиме меню выберите пункт Сообщения→ → → Настройки** → **MMS** → **Профили MMS**.

*6* Выберите профиль подключения <sup>→</sup> **Применить**.

## <span id="page-43-0"></span>› **Отправка MMS-сообщений**

*1* В режиме меню выберите пункт **Сообщения** <sup>→</sup> **Создать**.

#### *2* Выберите пункт **Контакты**.

Можно ввести номер или электронный адрес вручную либо выбрать одного из последних абонентов или одну из групп через соответствующие параметры.

*3* Установите флажки рядом с нужными контактами и выберите пункт **Добавить**.

При вводе электронного адреса появится запрос на отправку MMS-сообщения. Выберите пункт **ОК** для подтверждения.

- *4* Перейдите в поле ввода текста и введите текст сообщения.
- **Выберите значок Фа и вложите файл.**

Можно выбрать из списка существующих файлов либо сделать новый фотоснимок, видео или звуковой файл.

*6* Выберите пункт **Отправить** для отправки сообщения.

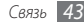

## › **Просмотр SMS- или MMS-сообщений**

Полученные, отправленные и сохраненные сообщения автоматически рассортированы по следующим папкам. Прокрутите влево или вправо, чтобы выбрать папку в верхней части экрана.

- • **Входящие**: полученные сообщения.
- • **Отправленн...**: отправленные сообщения.
- • **Исходящие**: отправляемые в данный момент или ожидающие отправки сообщения.
- • **Черновики**: сохраненные для последующего использования сообщения.
- *1* В режиме меню выберите пункт **Сообщения**, а затем контакт.

По умолчанию сообщения сгруппированы по контактам в виде бесед. Чтобы изменить режим просмотра, выберите значок **Фора** → **Просмотр по папкам**.

*2* Выберите SMS- или MMS-сообщение.

В режиме просмотра сообщений доступны следующие возможности.

- • Чтобы просмотреть сообщения в виде беседы, выберите значок **■ соо → Просмотр по беседам**.
- Чтобы удалить сообщения, выберите значок •••  $\rightarrow$ **Удалить**.
- Чтобы найти нужное сообщение, выберите значок → **Поиск**.
- Чтобы переместить сообщение в созданную папку. выберите значок **∞ от переместить в Мои папки**.
- • Чтобы просмотреть шаблоны сообщений или созданные папки, выберите значок **→ Мои папки**.
- Чтобы просмотреть сообщения сети, выберите значок → **Сообщения сети**.
- Чтобы просмотреть спам-сообщения, выберите значок → **Спам**.
- Чтобы отсортировать сообщения, выберите значок → **Сортировка по**.
- Чтобы изменить настройки сообщений, выберите значок → **Настройки**.

## › **Прослушивание сообщений голосовой почты**

Если включена переадресация пропущенных вызовов на сервер голосовой почты, вызывающие абоненты могут оставить вам голосовое сообщение. Чтобы перейти к голосовой почте и прослушать такие сообщения, выполните указанные ниже действия.

- *1* В режиме меню выберите пункт **Клавиатура**, а затем нажмите и удерживайте значок **1**.
- *2* Следуйте инструкциям сервера голосовой почты.

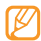

Для обращения к серверу голосовой почты необходимо сохранить его номер. Этот номер можно получить у оператора мобильной связи.

## › **Шаблоны сообщений**

В этом разделе описано, как создавать шаблоны SMS- и MMS-сообщений, а также как использовать их для быстрого создания новых сообщений.

#### **Создание шаблона SMS-сообщения**

*1* В режиме меню выберите пункт **Сообщения**.

*2* Выберите значок <sup>→</sup> **Мои папки** <sup>→</sup> **Шаблоны** <sup>→</sup> **Создать**.

#### *3* Введите текст и выберите пункт **Сохранить**.

Теперь с помощью функции вставки можно добавить текстовый шаблон в SMS-, MMS-сообщение или сообщение электронной почты.

#### **Создание шаблона MMS-сообщения**

*1* В режиме меню выберите пункт **Сообщения**.

- $2a$  Выберите значок **∞ 220** → Мои папки → MMS-шаблоны → **Создать**.
- *3* Создайте MMS-сообщение, содержащее тему и необходимое вложение, чтобы использовать его в качестве шаблона ► с. [43](#page-43-0).

#### *4* Выберите пункт **Сохранить**.

Теперь этот шаблон можно использовать для создания нового MMS-сообщения. В списке MMS-шаблонов найдите нужный, выберите и удерживайте его, а затем выберите пункт **Отправить**. Шаблон будет открыт в качестве нового MMS-сообщения.

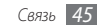

## › **Создание папки для управления сообщениями**

В этом разделе описано, как создавать папки для управления сообщениями.

- *1* В режиме меню выберите пункт **Сообщения**.
- *2* Выберите значок <sup>→</sup> **Мои папки** <sup>→</sup> **Создать**.
- *3* Введите имя новой папки и выберите пункт **Готово**.

Теперь можно перемещать важные сообщения из папок «Входящие» или «Отправленные» в новые папки, чтобы легче управлять ими или избежать их случайного удаления.

## › **Отправка экстренного сообщения**

В случае необходимости можно отправить указанным получателям экстренное сообщение с просьбой о помощи.

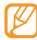

Эта функция может быть недоступна в зависимости от региона или оператора мобильной связи.

*1* В режиме меню выберите пункт **Сообщения**.

*2* Выберите значок <sup>→</sup> **Настройки** <sup>→</sup> **SOS сообщения** → **Параметры отправки**.

- *3* Выберите пункт **Отправка SOS**, чтобы включить функцию отправки экстренных сообщений.
- *4* Выберите пункт **Получатели**, чтобы открыть список получателей.
- *5* Введите номер получателя и выберите пункт **ОК**. Перейдите к шагу 9.

Чтобы выбрать номер из телефонной книги, выберите пункт **Послед.**, **Контакты** или **Группы**, а затем перейдите к следующему шагу.

- *6* Выберите контакт, а затем пункт **Добавить**.
- *7* Выберите номер телефона (при необходимости).
- *8* По окончании нажмите **ОК**.
- *9* Выберите пункт **Повтор** и укажите, сколько раз будет отправляться экстренное сообщение.

#### *10* Выберите пункт **Задать** → **Задать** → **Да**.

Для отправки экстренного сообщения необходимо заблокировать сенсорный экран и клавиатуру. Нажмите клавишу громкости четыре раза.

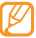

После отправки экстренного сообщения все функции телефона блокируются до тех пор, пока не будет нажат клавишу  $[\_\$ ].

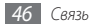

# **E-mail**

В данном разделе описано, как создавать и отправлять сообщения электронной почты, а также просматривать отправленные или полученные сообщения и управлять ими.

## › **Настройка учетной записи и профиля электронной почты**

К предустановленной оператором мобильной связи учетной записи можно добавить свою. Кроме того, можно добавить свой профиль подключения для пользования услугами электронной почты.

#### **Настройка учетной записи электронной почты**

- *1* В режиме меню выберите пункт **E-mail** <sup>→</sup> **Прочее**. Чтобы настроить учетную запись для определенной услуги электронной почты, укажите ее название.
- *2* Настройте следующие параметры учетной записи.

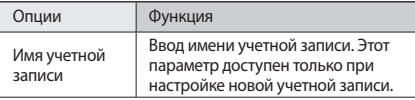

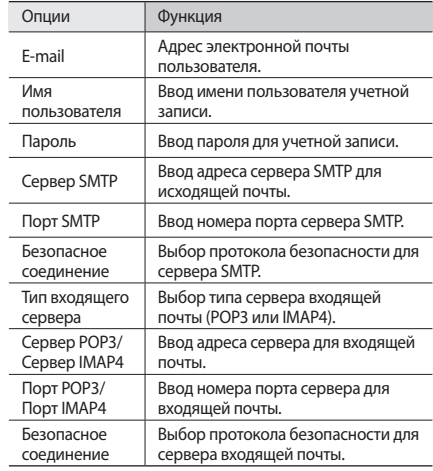

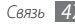

#### **Выбор профиля электронной почты**

- $\overrightarrow{B}$  режиме меню выберите пункт **E-mail** →  $\overrightarrow{C}$   $\rightarrow$  → **Настройки** → **Профили E-mail**.
- *2* Выберите профиль <sup>→</sup> **Применить**.

## › **Отправка сообщения электронной почты**

- *1* В режиме меню выберите пункт **E-mail** <sup>→</sup> имя учетной записи электронной почты → **Создать**.
	- Чтобы просмотреть другие учетные записи, выберите пункт **Учетные записи**.

#### *2* Выберите пункт **Контакты**.

Можно ввести электронный адрес вручную либо выбрать одного из последних абонентов или одну из групп через соответствующие параметры.

- *3* Выберите поле Cc/Bcc, чтобы добавить получателей.
- *4* Перейдите в поле ввода темы и введите тему сообщения.
- *5* Перейдите в поле ввода текста и введите текст сообщения.
- **Выберите значок <del>■ 200 →</del> Вложить элементы** и вложите файл.

Можно выбрать из списка существующих файлов либо сделать новый фотоснимок, видео или звуковой файл.

*7* Выберите пункт **Отправить** для отправки сообщения.

# › **Просмотр сообщения эл. почты**

- *1* В режиме меню выберите пункт **E-mail** <sup>→</sup> имя учетной записи электронной почты.
- *2* Перейдите к папке «Входящие».
- **Выберите значок • 3агрузить.**
- *4* Выберите сообщение электронной почты или заголовок.
- Если был выбран заголовок, выберите значок → → → **Загрузить**, чтобы просмотреть текст соответствующего сообщения.

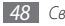

## › **Синхронизация электронной почты с сервером Exchange**

После настройки параметров синхронизации можно синхронизировать электронные письма с сервером Exchange. Чтобы настроить сервер Exchange, выполните указанные ниже действия.

**В режиме меню выберите пункт <b>E-mail** → ● ••• → **Настройки** → **Учетные записи** → **Создать** → **Exchange ActiveSync**.

*2* Настройте следующие параметры сервера Exchange.

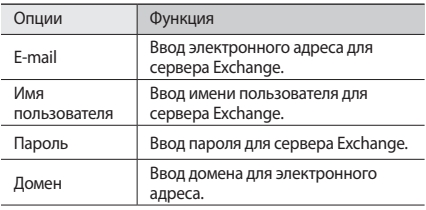

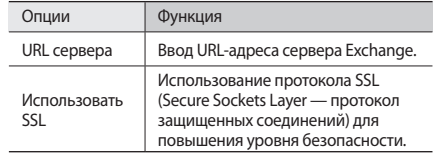

*3* После настройки параметров сервера установите точки рядом с типами данных, которые требуется синхронизировать.

Можно установить интервал для синхронизации электронных писем и событий календаря.

*4* Выберите пункт **Готово** для подтверждения.

Чтобы синхронизировать электронную почту, выполните указанные ниже действия.

- *1* В режиме меню выберите пункт **E-mail** <sup>→</sup> имя учетной записи сервера Exchange.
- Выберите значок <del>→ ••• → Загрузить</del>.

# **Social Hub**

В этом разделе описывается приложение Social Hub™. позволяющее работать с электронной почтой, обычными и мгновенными сообщениями, контактами и событиями календаря. Подробные сведения см. на веб-сайте http://socialhub.samsungmobile.com.

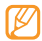

Эта функция может быть недоступна в зависимости от региона или оператора мобильной связи.

*1* В режиме меню выберите пункт **Social Hub**.

*2* Ознакомьтесь с содержимым приложения Social Hub.

# **uTalk**

В этом разделе описан способ обмена мгновенными сообщениями с помощью таких приложений, как Palringo и Yahoo Messenger.

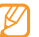

Эта функция может быть недоступна в зависимости от региона или оператора мобильной связи.

- *1* В режиме меню выберите пункт **uTalk**.
- *2* Выберите клиентское приложение.
- *3* Введите имя пользователя и пароль для входа в систему.
- *4* Начинайте чат с родственниками или друзьями.

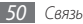

# **Развлечения**

# **Камера**

В этом разделе описаны основные возможности съемки и просмотра снимков и видеозаписей. С помощью камеры телефона можно делать снимки с разрешением 2560 x 1920 пикселей (5 Мпикс) и видеозаписи с разрешением 320 x 240 пикселей. Снимки сохраняются в формате JPG, видеозаписи — в формате MP4.

## › **Фотосъемка**

*1* В режиме ожидания нажмите клавишу [ ] для включения камеры.

*2* Поверните телефон против часовой стрелки, чтобы установить альбомный режим отображения.

- • Интерфейс камеры включается только в альбомном режиме отображения.
	- • Если телефон не используется в течение определенного времени, камера автоматически выключается.
	- Вместимость памяти телефона зависит от режима и условий съемки.
- *3* Наведите камеру на объект съемки и настройте изображение.

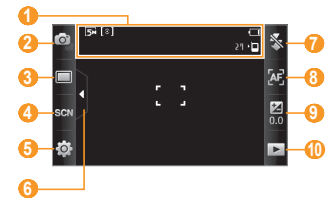

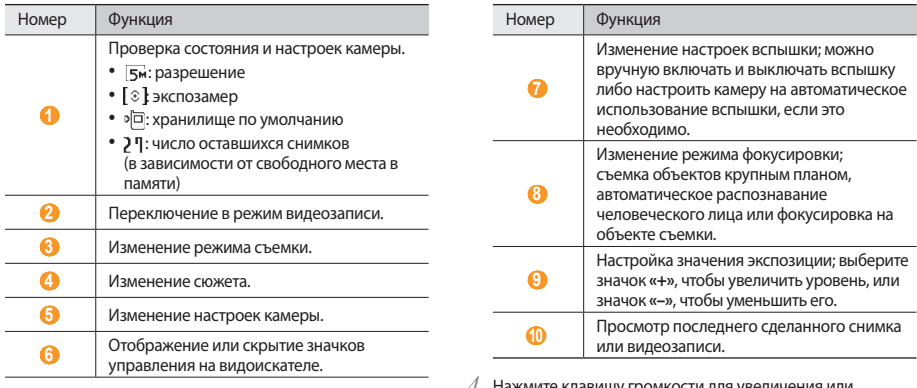

- *4* Нажмите клавишу громкости для увеличения или уменьшения масштаба.
- 5 Чтобы сделать фотоснимок, нажмите клавишу [6]. Фотоснимок будет сохранен автоматически.

Чтобы просмотреть фотоснимки после съемки, выберите значок .

- Чтобы просмотреть фотоснимки, перелистывайте их влево или вправо либо наклоняйте телефон.
- Прикоснитесь к экрану двумя пальцами и разведите их в стороны, чтобы увеличить масштаб (сведите пальцы вместе, чтобы уменьшить его). Чтобы выйти из режима изменения масштаба, выберите пункт **Реальный размер**.
- Чтобы запустить слайд-шоу из фотоснимков или видеозаписей, выберите значок **...** Прикоснитесь к экрану, чтобы остановить слайд-шоу.
- • Чтобы просмотреть сведения о фотоснимках, выберите значок **1**
- • Чтобы удалить фотоснимок, выберите пункт **Удалить** → **Да**.
- • Чтобы выполнить дополнительные действия с фотоснимком, выберите значок **отрет**, а затем — один из следующих параметров.
- **Отправить по**: отправка фотоснимка другим пользователям в виде MMS-сообщения, сообщения электронной почты или через Bluetooth.
- **Загрузка**: загрузка фотоснимков на веб-сайт или в блог.
- **Установить как**: установка фотоснимков в качестве фонового рисунка или фотоопределителя вызывающего абонента.
- **Изменить**: редактирование фотоснимков ► с. [100](#page-100-0).
- **Печать через**: печать фотоснимков посредством подключения телефона к принтеру через порт USB или Bluetooth.

## › **Фотосъемка с помощью параметров для разных сюжетных режимов**

У камеры есть несколько предварительно заданных настроек для разных режимов. Можно просто выбрать нужный режим в соответствии с условиями и объектами съемки.

Например, если вы снимаете ночью, выберите ночной режим съемки с увеличенной экспозицией.

- **В режиме ожидания нажмите клавишу [ [ o] для** включения камеры.
- *2* Поверните телефон против часовой стрелки, чтобы установить альбомный режим отображения.
- $B$ ыберите значок  $\Im[\overline{a}]\rightarrow$  сюжет  $\rightarrow$   $\Im$ .
- *4* При необходимости измените параметры.
- **Чтобы сделать фотоснимок, нажмите клавишу [ [б]].**

## › **Фотосъемка в режиме распознавания улыбки**

Камера способна распознавать лица людей в кадре и автоматически делать фотоснимок, когда они улыбаются.

- **В режиме ожидания нажмите клавишу [ [ o] для** включения камеры.
- *2* Поверните телефон против часовой стрелки, чтобы установить альбомный режим отображения.
- **Выберите значок <del>∏</del> → Распознавание улыбки**.

*4* При необходимости измените параметры.

Нажмите клавишу [ <sup>[5</sup>].

*6* Наведите объектив камеры на объект. Телефон обнаружит лица в кадре и распознает их улыбки. Когда человек улыбнется, телефон автоматически сделает фотоснимок.

## › **Серийная съемка**

С помощью камеры телефона можно делать серию фотоснимков движущегося объекта. Эта функция особенно полезна при съемке играющих детей или спортивных состязаний.

- **В режиме ожидания нажмите клавишу [ [ б] ] для** включения камеры.
- *2* Поверните телефон против часовой стрелки, чтобы установить альбомный режим отображения.
- Выберите значок **□ → Непрерывный**.
- *4* При необходимости измените параметры.
- *5* Нажмите и удерживайте клавишу [ ]. Камера будет делать фотоснимки до тех пор, пока нажата эта клавиша.

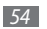

## › **Панорамная съемка**

В режиме панорамной съемки можно делать широкоформатные снимки. Он лучше всего подходит для съемки пейзажей.

- *1* В режиме ожидания нажмите клавишу [ ] для включения камеры.
- *2* Поверните телефон против часовой стрелки, чтобы установить альбомный режим отображения.
- $\overline{B}$ ыберите значок **□ → Панорама**.
- *4* Выберите направление.
- *5* При необходимости измените параметры.
- *6* Чтобы сделать первый фотоснимок, нажмите клавишу  $[$ [ $\sigma$ ].
- *7* Медленно перемещайте телефон в выбранном направлении и соединяйте края зеленой рамки с видоискателем.

Когда зеленая рамка и видоискатель соединятся, камера автоматически сделает следующий фотоснимок.

- *8* Для добавления еще одного фотоснимка к панораме повторите шаг 7.
- *9* Чтобы сохранить панорамный снимок, выберите значок .

# › **Настройка параметров камеры**

Перед началом съемки выберите значок $\{\overleftrightarrow{O}\} \rightarrow [\overrightarrow{O}]$  для перехода к следующим параметрам.

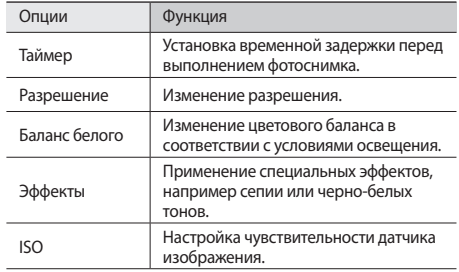

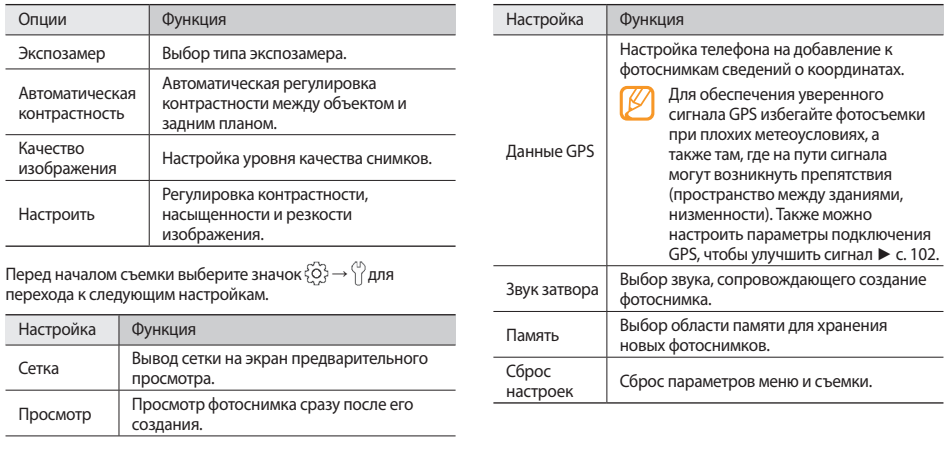

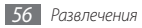

# › **Видеосъемка**

- *1* В режиме ожидания нажмите клавишу [ ] для включения камеры.
- *2* Поверните телефон против часовой стрелки, чтобы установить альбомный режим отображения.
- $3$  Выберите значок  $\overline{O}$ , чтобы перейти в режим видеозаписи.
- *4* Наведите камеру на объект съемки и настройте изображение.

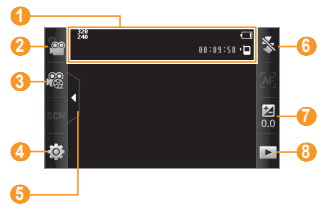

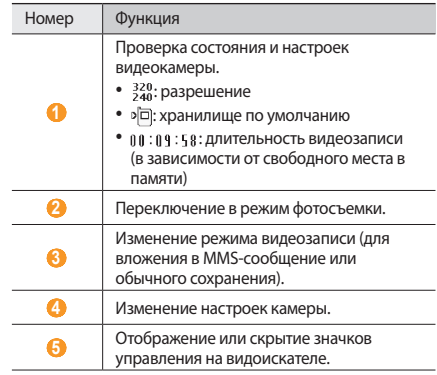

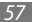

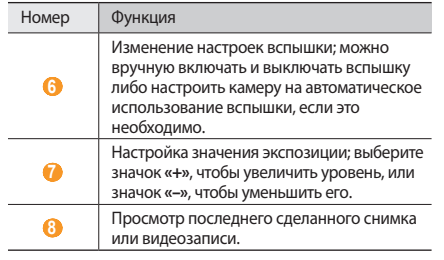

- *5* Нажмите клавишу громкости для увеличения или уменьшения масштаба.
- **Чтобы начать запись, нажмите клавишу [ [**  $\overline{6}$  **].**
- Утобы остановить запись, выберите значок **П**или нажмите клавишу [ [  $\delta$ ].

Видеозапись будет сохранена автоматически.

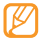

Могут возникать сбои при записи видео на карту памяти с низкой скоростью передачи.

Чтобы просмотреть видео после съемки, выберите значок .

- Чтобы просмотреть видеозаписи, перелистывайте их влево или вправо или наклоняйте телефон.
- Чтобы воспроизвести видеозапись, выберите значок  $\Box$  в центре экрана.
- Чтобы запустить слайд-шоу из снимков или видеозаписей, выберите значок **. Э.** Прикоснитесь к экрану, чтобы остановить слайд-шоу.
- • Чтобы просмотреть сведения о видеозаписях, выберите значок ...
- • Чтобы удалить видеозапись, выберите пункт **Удалить** → **Да**.
- • Чтобы выполнить дополнительные действия с видеозаписью, выберите значок  $\bullet$   $\bullet$  , а затем — один из следующих параметров.
	- **Отправить по**: отправка видеозаписи другим пользователям в виде MMS-сообщения, сообщения электронной почты или через Bluetooth.
	- **Загрузка**: загрузка видеозаписи на веб-сайт или в блог.

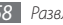

## › **Настройка параметров видеозаписи**

Перед началом съемки выберите значок $\{\overleftrightarrow{O}\} \rightarrow \overleftrightarrow{C^{O}}$ для перехода к следующим параметрам.

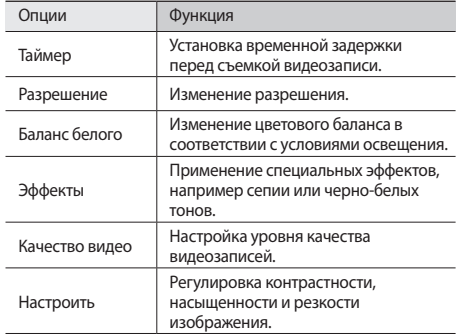

Перед началом видеосъемки выберите значок  $\widetilde{\{\mathrm{O}}}\rightarrow\widetilde{\mathcal{A}}$ для перехода к следующим настройкам.

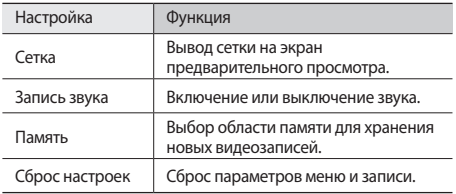

# **Видео**

В этом разделе описано, как использовать видеоплеер для просмотра видеозаписей. Видеоплеер поддерживает следующие форматы файлов: mp4, 3gp.

- • Поддержка некоторых форматов файлов зависит от ПО телефона.
	- • Если открыть файл, размер которого превышает количество свободной памяти, может произойти ошибка.

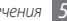

- В режиме меню выберите пункт **Видео**.
- Выберите видеозапись для просмотра.
- Для управления воспроизведением используются следующие клавиши.

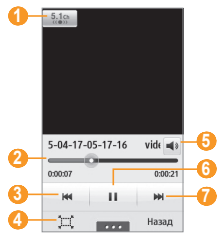

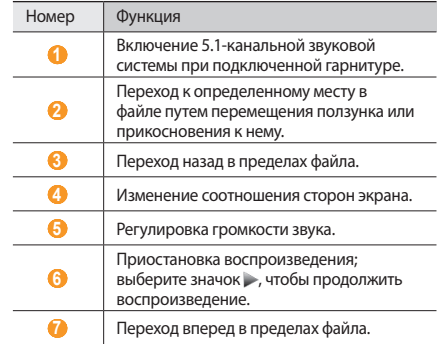

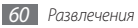

Во время воспроизведения выберите значок  $\overline{\phantom{a}}$ перехода к следующим параметрам.

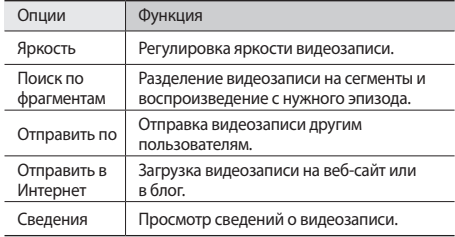

## **Музыка**

В этом разделе описаны возможности прослушивания музыки. Музыкальный проигрыватель поддерживает следующие форматы файлов: mp3, aac, wma, 3gp, m4a.

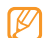

- Поддержка некоторых форматов файлов зависит от ПО телефона.
- Если открыть файл, размер которого превышает количество свободной памяти, может произойти ошибка.

## › **Загрузка звуковых файлов на телефон**

Сначала надо передать файлы в память телефона или на карту памяти одним из указанных ниже способов.

- Загрузка из Интернета с использованием беспроводного подключения ► с. [77.](#page-77-0)
- • Загрузка с ПК с помощью дополнительного приложения Samsung Kies ► с. [91.](#page-91-0)
- Прием файлов по Bluetooth ► с. [85.](#page-85-0)
- Копирование на карту памяти ► с. [92](#page-92-0).
- Синхронизация с проигрывателем Windows Media 11  $\blacktriangleright$   $\in$  [92](#page-92-1).
- 

Компания Samsung не несет ответственности за использование стандартных музыкальных файлов, поставляемых с телефоном.

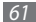

# › **Воспроизведение музыки**

После завершения передачи музыкальных файлов в память телефона или на карту памяти выполните следующие действия.

- *1* В режиме меню выберите пункт **Музыка**.
- *2* Прокрутите изображение вправо или влево, чтобы выбрать музыкальную категорию.
- *3* Выберите музыкальный файл.
- *4* Для управления воспроизведением используются следующие клавиши.

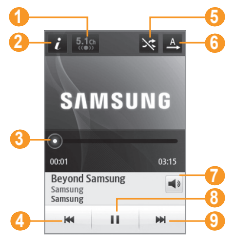

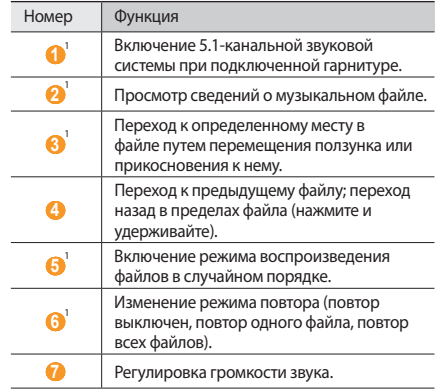

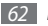

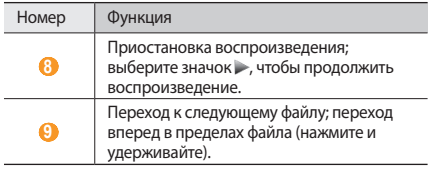

- 1. Значки появляются при прикосновении к экрану проигрывателя.
- При воспроизведении многоканального содержимого, например DVD-фильмов, наушники SRS CS™ обеспечивают 5.1-канальное объемное звучание по сравнению с обычными наушниками или наушниками типа «капли».
	- • Технология WOW HD™ значительно повышает качество звучания, обеспечивая динамичный трехмерный звук благодаря глубоким насыщенным басам и чистому воспроизведению высоких частот.

### › **Создание списка воспроизведения**

- *1* В режиме меню выберите пункт **Музыка**.
- Выберите пункт **Списки воспрои... → <del>Пово и</del> → Создать**.
- *3* Введите название списка воспроизведения и выберите пункт **Готово**.
- *4* Выберите созданный список воспроизведения.
- *5* Выберите пункт **Добав.**
- *6* Выберите файлы, которые необходимо добавить в список, а затем — пункт **Добав.**

## › **Добавление песен в список быстрого доступа**

- *1* Во время воспроизведения выберите пункт **В быстрый список**, чтобы добавить избранные песни в список быстрого доступа.
- *2* Чтобы просмотреть список, выберите пункт **Быстрый список**.

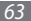

# › **Поиск сведений о музыке**

В этом разделе описано, как получить сведения о песнях с музыкального сервера.

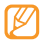

- Данная услуга не поддерживается некоторыми операторами мобильной связи.
- • Кроме того, в базах данных могут отсутствовать сведения о некоторых песнях.
- **В режиме меню выберите пункт Музыка → → → Распознавание музыки**.
- *2* Выберите значок , чтобы записать фрагмент песни. Запись автоматически остановится через 10 секунд.
- *3* Следуйте инструкциям на экране, чтобы получить сведения о песнях с музыкального сервера.

## › **Добавление сведений о песнях в список желаний**

*1* В списке с результатами распознавания песен или аналогичными сведениями выберите изображение альбома → **Добавить в список желаний**, чтобы сохранить сведения о песне в списке желаний.

*2* Чтобы просмотреть другие песни в списке желаний, выберите пункт **Музыка → <del>Пора →</del> Список желаний**.

## › **Настройка музыкального проигрывателя**

- *1* В режиме меню выберите пункт **Музыка**.
- **Выберите значок •••• → Настройки.**
- *3* Можно изменять следующие параметры музыкального проигрывателя.

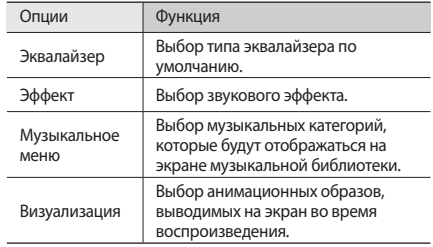

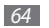

# **FM-радио**

В этом разделе описано, как прослушивать на телефоне музыку или новости, транслируемые по FM-радио. Прежде всего необходимо подключить к телефону прилагаемую гарнитуру, которая выполняет функцию антенны радиоприемника.

## › **Прослушивание FM-радио**

- *1* Подключите к телефону прилагаемую гарнитуру.
- *2* В режиме меню выберите пункт **FM-радио**.
- *3* Чтобы запустить автоматический поиск радиостанций, выберите пункт **Да**.

Начнется автоматический поиск и сохранение доступных радиостанций.

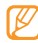

При первом включении FM-радио будет предложено выполнить автоматическую настройку.

*4* Для управления FM-радио можно использовать следующие клавиши.

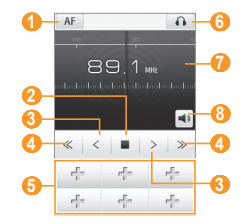

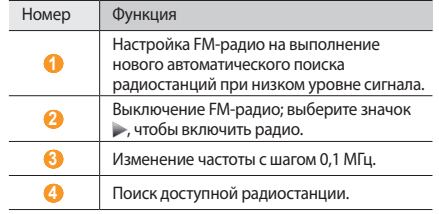

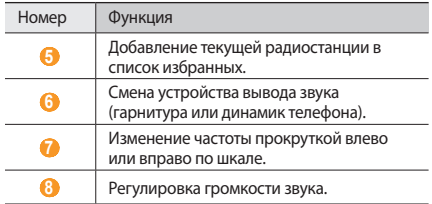

#### › **Запись композиций, транслируемых по FM-радио**

- *1* Подключите к телефону прилагаемую гарнитуру.
- *2* В режиме меню выберите пункт **FM-радио**.
- *3* Выберите значок , чтобы включить FM-радио.
- *4* Перейдите к нужной радиостанции.
- Чтобы начать запись, выберите значок **→ Запись**.

*6* По окончании записи выберите пункт **Сохранить**.

Записанный файл сохранится в папке **Звуки** (для перехода к папке в режиме меню выберите пункт **Мои файлы** → **Звуки**).

Чтобы прослушать записанный файл, выберите значок **•••••• - Перейти к папке Звуки** → файл.

## › **Автоматическое сохранение радиостанций**

*1* Подключите к телефону прилагаемую гарнитуру.

- *2* В режиме меню выберите пункт **FM-радио**.
- *3* Выберите значок <sup>→</sup> **Поиск**.
- *4* Включение или отключение обновления списка избранного.

Начнется автоматический поиск и сохранение доступных радиостанций.

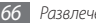

## › **Добавление радиостанции в список избранных**

- *1* Подключите к телефону прилагаемую гарнитуру.
- *2* В режиме меню выберите пункт **FM-радио**.
- *3* Выберите значок , чтобы включить FM-радио.
- *4* Перейдите к нужной радиостанции.
- Выберите значок <sup>+</sup> , чтобы добавить ее в список избранных.

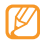

Чтобы переместить или переименовать избранную радиостанцию, выберите и удерживайте ее.

## › **Настройка параметров FM-радио**

- *1* В режиме меню выберите пункт **FM-радио**.
- **22 Выберите значок → + Настройки.**

*3* Измените следующие параметры FM-радио.

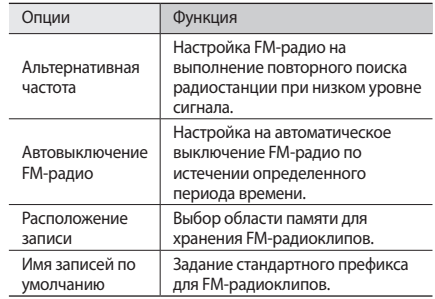

## **Игры**

В этом разделе описано, как использовать игры и приложения на основе технологии Java.

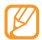

Возможность загрузки Java-игр или приложений не поддерживается некоторыми версиями программного обеспечения телефона.

## › **Загрузка игр и приложений**

*1* В режиме меню выберите пункт **Игры** <sup>→</sup> **Загрузить игры** (при необходимости).

Телефон установит связь с веб-сайтом, определенным оператором мобильной связи.

*2* Найдите игру или приложение и загрузите на телефон.

## › **Запуск игр и приложений**

- *1* В режиме меню выберите пункт **Игры**.
- *2* Выберите игру или приложение в списке и следуйте указаниям на экране.
	- - Доступные игры и приложения зависят от региона или оператора мобильной связи.
		- Элементы управления и параметры игр и приложений также могут различаться.
		- • Чтобы защитить игры и приложения от случайного удаления, выберите пункт **Защита**.

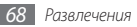

# **Личные данные**

# **Контакты**

В этом разделе описано, как создавать личные и рабочие контакты и управлять теми, которые хранятся в памяти телефона или на SIM- или USIM-карте. В телефонной книге можно сохранять имена абонентов, их мобильные и домашние номера, электронные адреса, даты рождения и многое другое.

## › **Создание контакта**

- *1* В режиме меню выберите пункт **Контакты** <sup>→</sup> **Создать**.
- *2* Введите сведения о контакте.
- *3* Выберите пункт **Готово**, чтобы сохранить контакт в памяти.

Также контакт можно сохранить с экрана набора номера.

- *1* В режиме меню выберите пункт **Клавиатура** и введите номер телефона.
- *2* Выберите пункт **Добавить в Контакты** <sup>→</sup> **Создать контакт**.

*3* Введите сведения о контакте.

*4* Выберите пункт **Готово**, чтобы сохранить контакт в памяти.

## › **Поиск контакта**

- *1* В режиме меню выберите пункт **Контакты**.
- *2* Выберите пункт **Поиск** и введите несколько начальных букв имени, которое требуется найти.
- *3* Выберите имя контакта в списке результатов поиска.

После выбора контакта можно:

- • выполнить вызов абонента, выбрав номер или нажав клавишу [ ];
- выполнить видеовызов, прикоснувшись к значку  $(1)$ ;
- • отправить SMS- или MMS-сообщение, прикоснувшись к значку  $\blacktriangleright$ :
- • добавить контакт в список избранного, прикоснувшись к значку •;
- изменить сведения о контакте, выбрав пункт Измен.;
- • воспользоваться дополнительными функциями, нажав значок ...

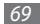

- **Удалить**: удаление контакта.
- **Использовать по умолчанию**: выбор номера по умолчанию для контакта.
- **Сохранить в Мои файлы**: сохранение контакта в папке **Мои файлы**.
- **Отправить контакт**: отправка сведений о контакте другим пользователям.
- **Копировать на SIM**/**Копировать на телефон**: копирование контактов из памяти телефона на SIM- или USIM-карту и обратно.

## › **Создание списка избранных номеров**

- *1* В режиме меню выберите пункт **Контакты** <sup>→</sup> **Избранное** → **Добав.**
- *2* Установите флажок рядом с нужным контактом и выберите пункт **Добавить**.

Указанный контакт будет сохранен в списке избранных номеров.

Чтобы добавить номер в список избранных, выберите контакт в меню **Контакты**, а затем — значок рядом с его именем.

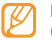

Избранные номера будут занесены в список друзей (  $\Box$ ) на панели виджетов.

## › **Создание визитной карточки**

- *1* В режиме меню выберите пункт **Контакты** <sup>→</sup> <sup>→</sup> **Мой профиль**.
- *2* Введите свои данные.
- *3* Выберите пункт **Готово**.

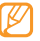

Визитку можно переслать в сообщении, по электронной почте или с помощью беспроводной связи Bluetooth.

## › **Получение контактов из учетной записи в соцсети**

Можно выбрать контакт из списка учетных записей в соцсетях и добавить его в телефонную книгу.

#### *1* В режиме меню выберите пункт **Контакты** <sup>→</sup> <sup>→</sup> **Найти друзей**.

На экране появится список добавленных учетных записей.

*2* Выберите учетную запись.

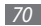

## › **Создание группы контактов**

После создания группы контактов можно управлять несколькими контактами одновременно или отправлять SMS- и MMS-сообщения или сообщения электронной почты всем членам группы. Сначала нужно создать группу.

- *1* В режиме меню выберите пункт **Контакты** <sup>→</sup> **Группы** <sup>→</sup> **Создать**.
- *2* Выберите область памяти для сохранения группы.
- *3* Введите имя группы и выберите мелодию вызова для нее (при необходимости).
- *4* Выберите пункт **Сохранить**.

## › **Копирование контактов**

- **В режиме меню выберите пункт Контакты → → → Копировать контакты**.
- *2* Выберите параметр копирования (из памяти телефона на SIM- или USIM-карту или наоборот).
- *3* Выберите контакты для копирования.
- *4* По окончании выберите пункт **Копир.**
- *5* Чтобы скопировать контакты на SIM- или USIM-карту, выберите пункт **Да**.

# **Календарь**

В данном разделе описано, как создавать ежедневные и ежемесячные события, управлять ими и устанавливать сигналы для напоминания о них.

## › **Создание события**

- *1* В режиме меню выберите пункт **Календарь**.
- *2* Выберите пункт **Созд.**
- *3* Укажите необходимые сведения о событии. Если требуется указать место проведения события, выберите его на карте с помощью значка
- *4* Выберите пункт **Сохранить**.
## › **Просмотр событий**

Чтобы изменить вид календаря, выполните указанные ниже действия.

- *1* В режиме меню выберите пункт **Календарь**.
- *2* Выберите режим просмотра в верхней части календаря.
- *3* Выберите событие, чтобы просмотреть сведения о нем.

Для просмотра событий, назначенных на определенную дату, выполните указанные ниже действия.

- *1* В режиме меню выберите пункт **Календарь**.
- *2* Выберите дату в календаре.

Если установлено отображение по месяцам, даты с запланированными событиями будут помечены небольшим треугольником.

Чтобы ввести определенную дату для перехода к ней, выберите пункт **Перейти**, введите дату и снова выберите пункт **Перейти**.

*3* Выберите событие, чтобы просмотреть сведения о нем.

- - Чтобы отправить событие другим пользователям, выберите значок → **Отправить по** → параметр.
	- Чтобы распечатать сведения о событии через **Bluetooth, выберите значок ■ • Печать через Bluetooth**.
	- • После настройки параметров синхронизации можно синхронизировать события календаря с сервером Exchange. ► с. [49](#page-49-0).

## › **Отключение сигнала события**

Если для напоминания о событии задан звуковой сигнал, он будет воспроизведен в указанное время. Нажмите и удерживайте пункт **Стоп**, чтобы отключить сигнал.

# **Задачи**

В этом разделе описано, как создавать виртуальный список задач, устанавливать сигналы напоминаний о важных задачах и задавать приоритетность.

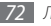

### › **Создание задачи**

- *1* В режиме меню выберите пункт **Задачи**.
- *2* Выберите пункт **Создать**.
- *3* Введите описание задачи.
- *4* Выберите пункт **Сохранить**.

# › **Просмотр задач**

- *1* В режиме меню выберите пункт **Задачи**.
- **Выберите значок •••• → Сортировка по** и выберите категорию, чтобы отсортировать задачи.
- *3* Выберите задачу для просмотра сведений. Чтобы установить состояние «Завершено» для выполненных задач с истекшим сроком, выберите такую задачу и установите флажок вверху экрана. О таких задачах телефон больше напоминать не будет.
- 
- Чтобы отправить задачу другим пользователям, выберите значок **→ Отправить по** → параметр.
- Чтобы распечатать сведения о задаче через Bluetooth, выберите значок → **••• Печать через Bluetooth**.
- • После настройки параметров синхронизации можно синхронизировать задачи с сервером Exchange. ► с. [49.](#page-49-0)

# **Заметки**

В этом разделе описан способ ввода важной информации для ее сохранения и последующего просмотра.

## › **Создание заметки**

- *1* В режиме меню выберите пункт **Заметки**.
- *2* Выберите пункт **Создать**.
- *3* Введите текст заметки и выберите пункт **Назад**, чтобы скрыть панель ввода текста.
- *4* Выберите фоновый цвет.
- *5* Выберите пункт **Сохранить**.

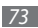

## › **Просмотр заметок**

- *1* В режиме меню выберите пункт **Заметки**.
- *2* Выберите заметку для просмотра сведений.
	- • Чтобы просмотреть сведения обо всех заметках в списке, выберите пункт **Развернуть** или значок .
	- Чтобы удалить заметку, выберите значок  $\overline{\mathsf{x}}$ .

Чтобы отправить заметку другим пользователям, выберите значок **→ Отправить по** → параметр.

# **Диктофон**

В данном разделе описано, как пользоваться диктофоном.

## › **Запись голосовых заметок**

- *1* В режиме меню выберите пункт **Диктофон**.
- *2* Чтобы начать запись, выберите значок .
- *3* Говорите в микрофон телефона.
- *4* По окончании выберите значок или пункт **Сохранить**.

*5* Чтобы записать еще одну заметку, повторите шаги 2–4.

### › **Воспроизведение голосовых заметок**

- *1* В режиме меню выберите пункт **Диктофон**.
- Выберите значок **; •** чтобы перейти к списку голосовых заметок.

*3* Выберите голосовую заметку для воспроизведения.

*4* Для управления воспроизведением используются следующие клавиши.

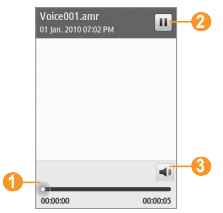

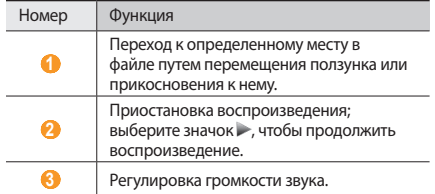

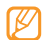

Чтобы отправить голосовую заметку другим пользователям, выберите значок → **Отправить по** → параметр.

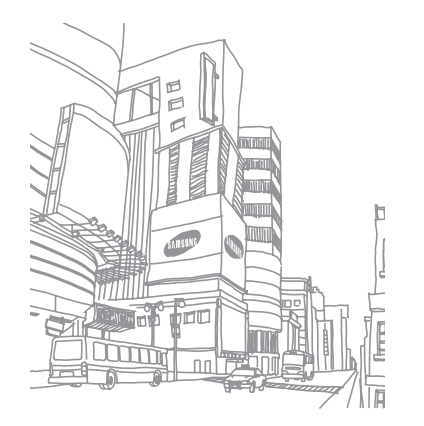

# **Интернет**

### **Интернет**

В этом разделе описано, как подключаться к Интернету и сохранять закладки для избранных веб-страниц.

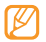

- За подключение к Интернету и загрузку файлов может взиматься дополнительная плата. Дополнительную информацию можно получить у оператора мобильной связи.
- В зависимости от оператора мобильной связи меню веб-браузера может быть обозначено по-другому.
- Наличие тех или иных значков зависит от региона или оператора мобильной связи.

## › **Настройка профиля «Интернет»**

Чтобы подключиться к сети, а затем к Интернету, необходимо настроить профиль подключения. К предустановленным оператором мобильной связи профилям подключения можно добавить свой.

- *1* В режиме меню выберите пункт **Настройки** <sup>→</sup> **Подключение** → **Сеть** → **Подключения** → **Да**.
- *2* Выберите пункт **Создать**.
- *3* Настройте параметры сети
	- ► «Настройка профиля MMS» (с. [42\)](#page-42-0).
- В режиме меню выберите пункт **Интернет** → **→ → Интернет-настройки** → **Профили Интернет**.
- *5* Выберите профиль подключения <sup>→</sup> **Применить**.

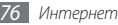

## › **Просмотр веб-страниц**

*1* В режиме меню выберите пункт **Интернет**, чтобы открыть домашнюю страницу оператора мобильной связи. Чтобы перейти на определенную веб-страницу, выберите поле ввода URL-адреса, введите его и выберите пункт **Перейти**.

*2* Для просмотра веб-страниц используются следующие клавиши.

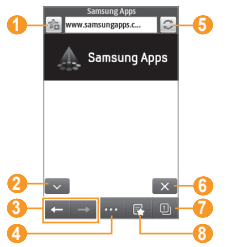

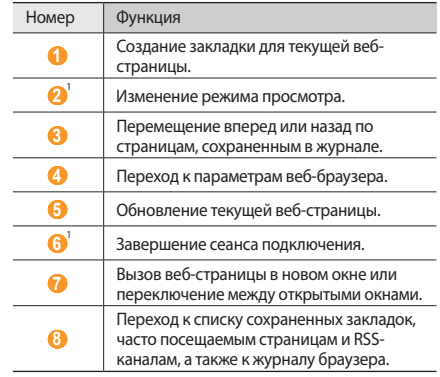

1. Значки появляются при прикосновении к экрану.

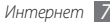

При просмотре веб-страниц воспользуйтесь следующими возможностями.

- Прикоснитесь к экрану двумя пальцами и разведите их в стороны, чтобы увеличить масштаб (сведите пальцы вместе, чтобы уменьшить его). Также можно дважды прикоснуться к экрану, чтобы изменить масштаб.
- • Чтобы перевести слово, выберите и удерживайте его, а затем выберите пункт **Перевести**.
- Чтобы выполнить дополнительные действия, выберите значок ......., а затем — один из следующих параметров.
	- **Домашняя страница**: возврат к домашней странице.
	- **Отправить URL**: отправка URL-адреса текущей вебстраницы другим пользователям.
	- **Поиск текста**: поиск сведений о слове.
	- **Фильтр изображений**: сохранение или отправка изображений с веб-сайтов.
	- **Интернет-настройки**: настройка параметров браузера.

### › **Создание закладок для избранных вебстраниц**

Часто посещаемые страницы можно поместить в закладки для быстрого перехода к ним. При перемещении в Интернете выберите значок для добавления текущей страницы в список закладок.

Если адрес веб-страницы известен, можно вручную добавить ее в закладки. Для этого выполните указанные ниже действия.

*1* В режиме меню выберите пункт **Интернет** <sup>→</sup> .

*2* Выберите пункт **Добав.**

- *3* Введите заголовок страницы и URL-адрес.
- *4* Выберите пункт **Сохранить**.

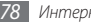

## › **Чтение RSS-новостей**

В этом разделе описано, как работать со средством чтения RSS-новостей, которое позволяет получать последние новости и сведения с часто посещаемых страниц в сети Интернет.

### **Добавление адреса RSS-канала**

- **В режиме меню выберите пункт Интернет** →  $\mathbb{R}$  → **RSS-новости**.
- *2* Выберите пункт **Добавить**, или выберите значок → **Добавить**.
- *3* Введите название и адрес RSS-канала и выберите пункт **Сохранить**.

### **Обновление и чтение RSS-новостей**

- $\overrightarrow{B}$  режиме меню выберите пункт **Интернет** →  $\overrightarrow{F}$  → **RSS-новости**.
- *2* Выберите пункт **Обновить** <sup>→</sup> каналы <sup>→</sup> **Обновить** <sup>→</sup> **Да**.
- *3* Выберите обновленный RSS-канал.

## › **Настройка параметров браузера**

- *1* В режиме меню выберите пункт **Интернет** <sup>→</sup> <sup>→</sup> **Интернет**-**настройки**.
- *2* Измените следующие параметры веб-браузера.

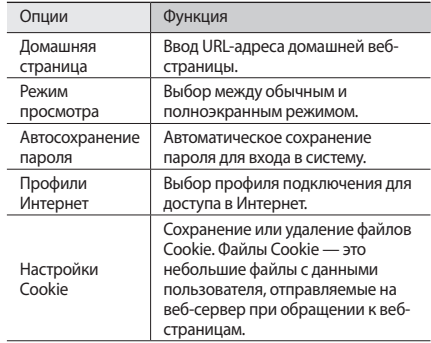

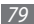

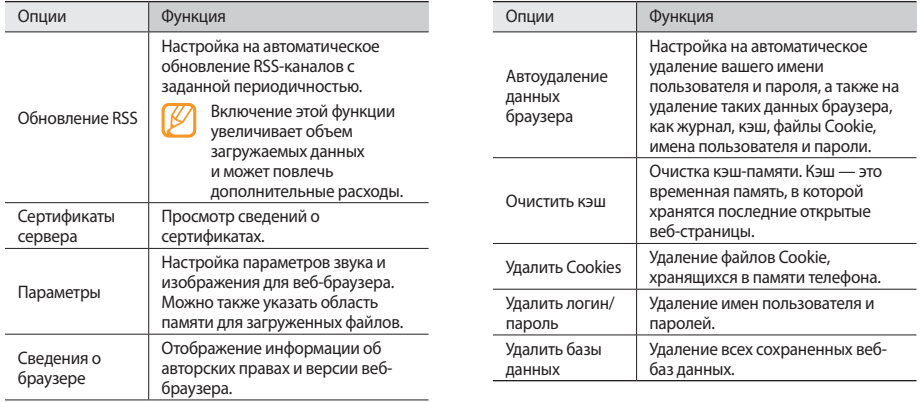

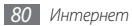

# **Samsung Apps**

В магазине Samsung Apps можно найти и загрузить множество полезных приложений для телефона. Здесь предлагается широкий ассортимент таких приложений, как игры, новости, справочные материалы, социальные сети, виджеты, приложения для заботы о здоровье и многие другие, с которыми легко и удобно работать.

Благодаря магазину Samsung Apps телефон можно оптимизировать для любых задач. Узнайте больше о возможностях своего телефона!

- *1* В режиме меню выберите пункт **Samsung Apps**.
- *2* Выполните поиск нужных приложений и виджетов и загрузите их на телефон.
- Чтобы воспользоваться магазином Samsung Apps. необходимо подключение к Интернету посредством сотовой связи или сети Wi-Fi.
	- За доступ в Интернет и загрузку приложений может взиматься дополнительная плата.
	- Если на панели виджетов нет свободного места, виджет автоматически не добавляется. Необходимо удалить несколько виджетов из панели и добавить новые виджеты вручную.
	- • Дополнительные сведения см. на веб-сайте www.samsungapps.com или в буклете магазина Samsung Apps.
	- • Доступность данной услуги зависит от региона или оператора мобильной связи.

# **YouTube**

YouTube — это бесплатная служба потокового видео. В этом разделе содержатся сведения о том, как просматривать видео на YouTube.

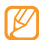

Эта функция может быть недоступна в зависимости от региона или оператора мобильной связи.

- *1* В режиме меню выберите пункт **YouTube**.
- *2* Выберите видеозапись из списка.
- *3* Управляйте воспроизведением с помощью виртуальных клавиш ► с. [60.](#page-60-0)

# **Веб-сайты сообществ**

С помощью телефона можно воспользоваться услугами вебсайтов Facebook и Twitter.

- *1* В режиме меню выберите пункт **Facebook** или **Twitter**.
- *2* Введите имя пользователя и пароль для входа в систему.
- *3* Обменивайтесь снимками, видеозаписями и сообщениями с родными и друзьями.

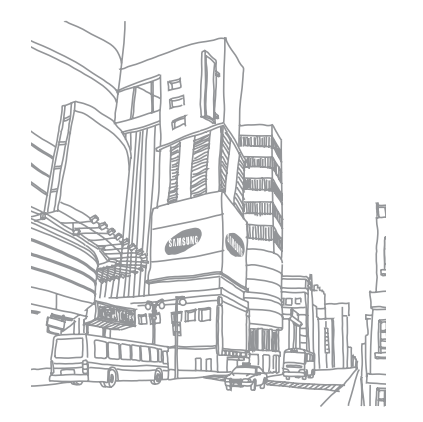

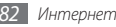

# **Возможности передачи данных**

# **Bluetooth**

Bluetooth — это технология беспроводной передачи данных на короткие расстояния (до 10 м) без необходимости физического подключения устройств друг к другу.

При использовании Bluetooth не требуется располагать устройства друг напротив друга. Если устройства находятся в зоне общего действия, можно обмениваться данными между ними, даже если они находятся в разных помещениях.

- Компания Samsung не несет ответственности за потерю, перехват или использование во вред данных, отправленных или полученных с помощью связи Bluetooth.
- • Убедитесь, что вы обмениваетесь данными с надежным устройством, имеющим надлежащий уровень безопасности. Если между взаимодействующими устройствами находятся препятствия, дальность действия может уменьшиться.
- • Некоторые устройства, особенно не испытанные и не одобренные компанией Bluetooth SIG, могут быть несовместимы с телефоном.

### <span id="page-83-0"></span>› **Включение функции беспроводной связи Bluetooth**

- *1* В режиме меню выберите пункт **Настройки** <sup>→</sup> **Подключение** → **Bluetooth**.
- *2* Выберите точку в правом верхнем углу экрана, чтобы включить беспроводную связь Bluetooth.

Также можно открыть панель ссылок и выбрать пункт **Bluetooth**.

**Выберите значок • • • • Настройки → Видимость телефона** → **Всегда вкл.** → **Сохранить**, чтобы другие устройства могли обнаружить телефон.

Если выбран пункт **Другое**, установите длительность периода видимости телефона и выберите пункт **Готово**.

После включения связи Bluetooth выберите значок **после и** воспользуйтесь следующими возможностями.

- • Чтобы изменить имя телефона, выберите пункт **Настройки** → **Имя телефона**.
- Чтобы ограничить обрашение других устройств к файлам на вашем телефоне, выберите пункт **Настройки** → **Защищенный режим**.
- Чтобы получить список доступных Bluetooth-услуг для вашего телефона и просмотреть сведения о них, выберите пункт **Сервисы Bluetooth**.
- › **Поиск устройств, поддерживающих Bluetooth, и соединение с ними**
- *1* В режиме меню выберите пункт **Настройки** <sup>→</sup> **Подключение** → **Bluetooth** → **Поиск**.

*2* Выберите устройство.

*3* Введите PIN-код функции Bluetooth или другого устройства (при необходимости) и выберите пункт **Готово**. Также можно выбрать пункт **Да**, чтобы задать одинаковый PIN-код для телефона и устройства.

Процесс установки соединения завершится, когда на другом устройстве будет введен тот же код или разрешено соединение. После успешного соединения устройство выполнит автоматический поиск доступных услуг.

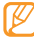

У некоторых устройств (как правило, у гарнитур и устройств громкой связи) может быть фиксированный PIN-код Bluetooth, например 0000. В таком случае необходимо ввести этот код.

Выберите нужное устройство и воспользуйтесь следующими функциями.

- Чтобы просмотреть файлы на сопряженном устройстве, выберите пункт **Просмотреть файлы**.
- • Чтобы просмотреть список услуг сопряженного устройства, выберите пункт **Список услуг**.
- Чтобы изменить имя сопряженного устройства, выберите пункт **Переименовать**.
- Чтобы разрешить сопряженному устройству подключаться к файлам на вашем телефоне, выберите пункт **Авторизовать устройство**.
- • Чтобы отправить файлы с вашего телефона на сопряженное устройство, выберите пункт **Отправить файлы**.
- Чтобы завершить соединение и удалить сопряженное устройство, выберите пункт **Удалить**.

### › **Передача данных с помощью беспроводной связи Bluetooth**

- *1* Выберите нужный файл или элемент, например контакт, событие календаря, заметку, задачу или файл мультимедиа из соответствующего приложения или папки **Мои файлы**.
- Выберите значок → **•••** → параметр отправки по Bluetooth.
- *3* Выполните поиск устройства, поддерживающего Bluetooth, и подключитесь к нему.

### › **Прием данных с помощью беспроводной связи Bluetooth**

- *1* Введите PIN-код функции Bluetooth и выберите пункт **Готово** (при необходимости).
- *2* Выберите пункт **Да**, чтобы разрешить прием данных с устройства (при необходимости).

Принятые данные сохраняются в приложении или папке в соответствии с их типом. Так, музыкальный или звуковой файл сохраняется в папке со звуками, а контакт — в телефонной книге.

### <span id="page-86-0"></span>› **Печать данных с помощью беспроводной связи Bluetooth**

- *1* Выберите нужный файл или элемент, например сообщение, событие календаря, задачу или изображение из соответствующего приложения или папки **Мои файлы**.
- $2$  Выберите значок → ••• → **Печать через** → **Bluetooth** или значок → **Печать через Bluetooth**.
- *3* Выполните поиск принтера Bluetooth и установите соединение с ним.
- *4* По завершении настройте параметры печати и распечатайте нужные данные.

### › **Режим удаленного доступа к SIM-карте**

В режиме удаленного доступа к SIM-карте можно выполнять вызовы и отвечать на вызовы, поступающие на SIM- или USIM-карту, только с помощью устройства громкой связи Bluetooth. Чтобы включить режим удаленного подключения к SIM-карте, выполните указанные ниже действия.

- *1* В режиме меню выберите пункт **Настройки** <sup>→</sup> **Подключение** → **Bluetooth**.
- **2** Выберите значок **222** → Настройки → Удаленный **доступ к SIM**.

Чтобы использовать режим удаленного доступа к SIMкарте, установите беспроводное соединение с помощью устройства громкой связи Bluetooth.

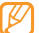

Устройство громкой связи Bluetooth должно быть авторизовано.

## **Wi-Fi**

В этом разделе описана функция беспроводной сети, позволяющая подключаться к любым беспроводным локальным сетям (WLAN), которые соответствуют стандарту IEEE 802.11 b/g/n.

Можно подключиться к Интернету или какому-либо сетевому устройству везде, где есть точка доступа к беспроводной сети.

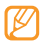

Телефон использует негармонизированную частоту и может нормально работать во всех европейских странах. Использование беспроводных локальных сетей в помещении без ограничений разрешено во всех странах Европейского Союза. Использование беспроводных локальных сетей вне помещения запрещено во Франции.

### <span id="page-87-0"></span>Включение функции WLAN

В режиме меню выберите пункт **Настройки** → **Подключение** → **Wi-Fi**. Также можно открыть панель ссылок и выбрать пункт **Wi-Fi**.

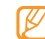

Когда функция WLAN включена, даже в фоновом режиме ресурс аккумулятора используется более интенсивно. Для экономии заряда аккумулятора рекомендуется отключать функцию WLAN, когда она не используется.

### › **Поиск сети WLAN и подключение к ней**

#### *1* В режиме меню выберите пункт **Настройки** <sup>→</sup> **Подключение** → **Wi-Fi**.

Телефон автоматически выполнит поиск доступных сетей WI AN.

- *2* Установите флажок около нужной сети.
- *3* Введите пароль для подключения к сети и выберите пункт **Готово** (при необходимости).

### › **Настройка профиля соединения**

- *1* В режиме меню выберите пункт **Настройки** <sup>→</sup> **Подключение** → **Wi-Fi**.
- *2* Выберите обнаруженную точку доступа к сети WLAN. Появится текущий профиль подключения к сети.

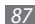

*3* Настройте следующие параметры подключения к выбранной сети WLAN.

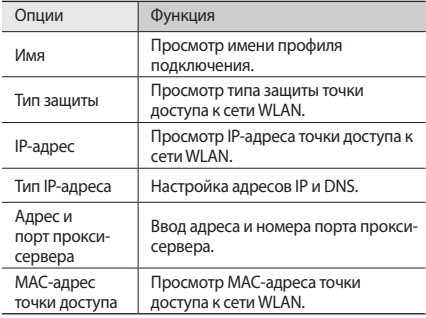

*4* По окончании выберите пункт **Назад**.

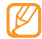

Чтобы удалить все настройки профиля подключения, выберите пункт **Забыть**.

- › **Подключение к сети WLAN с помощью точки доступа WPS (защищенный доступ к Wi-Fi)**
	- *1* В режиме меню выберите пункт **Настройки** <sup>→</sup> **Подключение** → **Wi-Fi**.
- *2* В зависимости от типа точки доступа выберите пункт **WPS PBC** или **PIN-код WPS**.
- *3* В течение двух минут после этого нажмите кнопку WPS на точке доступа.

Также можно ввести PIN-код на точке доступа и в течение двух минут после этого выбрать пункт **Запуск**.

# <span id="page-88-0"></span>**Мобильная точка доступа**

В этом разделе описывается функция Mobile AP, которая позволяет настроить телефон как точку доступа для беспроводного подключения к Интернету других сетевых устройств.

*1* В режиме меню выберите пункт **Настройки** <sup>→</sup> **Подключение** → **Mobile AP**.

- *2* Выберите пункт **Mobile AP** вверху экрана, чтобы включить мобильную точку доступа.
- *3* Выберите пункт **Настройки**, чтобы изменить параметры мобильной точки доступа.

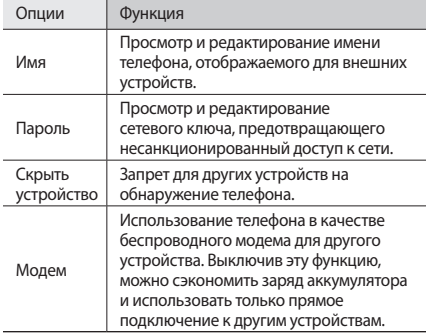

- *4* По окончании выберите пункт **Назад**.
- *5* На другом устройстве найдите имя телефона в списке доступных подключений и подключитесь к сети, введя соответствующий пароль в поле WPA.

# **GPS**

Телефон оснащен приемником глобальной системы позиционирования GPS. В этом разделе содержатся сведения об активации функции GPS и о настройке параметров GPS.

Для приема наилучшего сигнала GPS не используйте телефон в следующих условиях:

- между зданиями, в туннелях и подземных переходах или внутри зданий;
- • при плохой погоде;
- • в областях высокого напряжения или электромагнитного излучения.

## › **Включение функции GPS**

- *1* В режиме меню выберите пункт **Настройки** <sup>→</sup> **Подключение** → **Местоположение**.
- *2* Выберите пункт **Включить услугу определения местоположения** → **ОК**.
- *3* Выберите пункт **Профили** и укажите профиль подключения, чтобы использовать мобильную сеть для услуги определения местонахождения.

## › **Просмотр местонахождения**

В этом разделе описано, как с помощью GPS определять координаты своего местонахождения (широту, долготу и высоту над уровнем моря).

- *1* В режиме меню выберите пункт **Настройки** <sup>→</sup> **Подключение** → **Местоположение**.
- *2* Чтобы просмотреть свое местонахождение, выберите пункт **Мое положение**.

# › **Расширение функциональности GPS**

В данном разделе описано, как расширить функциональность GPS с помощью файлов данных GPS. Загружая такие файлы, можно повысить скорость и точность определения своего местонахождения.

*1* В режиме меню выберите пункт **Настройки** <sup>→</sup> **Подключение** → **Местоположение**.

### *2* Выберите пункт **Включить Advanced GPS**.

*3* Ознакомьтесь с отказом от ответственности и нажмите кнопку **Прин.**

При запуске приложения, использующего функциональность GPS, файлы данных GPS загружаются автоматически.

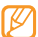

<span id="page-90-0"></span>Во избежание дополнительной оплаты за незапланированные подключения к сети выключите эту функцию.

### › **Использование сети оператора для определения местоположения**

- *1* В режиме меню выберите пункт **Настройки** <sup>→</sup> **Подключение** → **Местоположение**.
- *2* Выберите пункт **Определение положения по сети** <sup>→</sup> **Да**.

# **Подключение к ПК**

В этом разделе описываются различные способы подключения телефона к ПК с помощью дополнительного кабеля для передачи данных. Подключив телефон к ПК, вы сможете синхронизировать файлы с проигрывателем Windows Media, напрямую обмениваться данными с ПК, использовать программу Samsung Kies и превратить телефон в беспроводной модем для ПК.

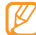

Чтобы найти и устранить неисправности для предотвращения последующих ошибок, в режиме меню выберите пункт **Настройки** → **Подключение** → **USB** → **Отладка USB**.

### › **Подключение с помощью программы Samsung Kies**

Убедитесь, что на вашем ПК установлена программа Samsung Kies. Эту программу можно загрузить с веб-сайта компании Samsung (www.samsungmobile.com).

- *1* В режиме меню выберите пункт **Настройки** <sup>→</sup> **Подключение** → **USB** → **Samsung Kies** → **Применить**.
- Нажмите клавишу [ **1, чтобы вернуться в режим** ожидания.
- *3* Подключите телефон к компьютеру, используя дополнительный кабель для передачи данных.
- *4* Запустите программу Samsung Kies и установите беспроводное соединение или скопируйте данные и файлы.

Дополнительные сведения см. в справке программы Samsung Kies.

### › **Синхронизация с проигрывателем Windows Media**

Убедитесь, что на вашем ПК установлен проигрыватель Windows Media.

- *1* В режиме меню выберите пункт **Настройки** <sup>→</sup> **Подключение** → **USB** → **Медиа DRM** → **Применить**.
- Нажмите клавишу [ 1, чтобы вернуться в режим ожидания.
- *3* Подключите телефон к компьютеру, на котором установлен проигрыватель Windows Media, используя дополнительный кабель для передачи данных.

Если подключение установлено успешно, на экране ПК появится всплывающее окно.

- *4* Запустите проигрыватель Windows Media, чтобы синхронизировать музыкальные файлы.
- *5* Введите или измените имя телефона во всплывающем окне (при необходимости).
- *6* Выберите и переместите нужные файлы в список синхронизации.
- *7* Запустите синхронизацию.

### › **Подключение в качестве съемного диска**

Можно подключить телефон к ПК в качестве съемного диска и обращаться к его файловой системе. Если в телефон вставлена карта памяти, вы также можете обращаться и к ее файловой системе, используя телефон как устройство для чтения карт памяти.

- *1* Если необходимо обменяться файлами с картой памяти, вставьте ее.
- *2* В режиме меню выберите пункт **Настройки** <sup>→</sup> **Подключение** → **USB** → **Съемный диск** → **Применить**.
- Нажмите клавишу [  $\longrightarrow$  ], чтобы вернуться в режим ожидания.
- *4* Подключите телефон к компьютеру, используя дополнительный кабель для передачи данных. Если подключение установлено успешно, на экране ПК

появится всплывающее окно.

- *5* Откройте папку для просмотра файлов.
- *6* Скопируйте файлы с ПК на карту памяти.

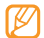

Чтобы отключить телефон от ПК, щелкните значок USB-устройства на панели задач Windows и выберите безопасное извлечение устройства. Затем отсоедините кабель для передачи данных. В противном случае можно потерять все данные, хранящиеся на карте памяти, или повредить саму карту.

### <span id="page-93-0"></span>› **Использование телефона в качестве модема для подключения к беспроводной сети**

Если подсоединить мобильный телефон к ПК в качестве сетевого модема, через него можно подключиться к Интернету.

*1* В режиме меню выберите пункт **Настройки** <sup>→</sup> **Подключение** → **USB** → **Общий доступ к Интернет** → **Применить**.

- *2* Подключите телефон к компьютеру, используя дополнительный кабель для передачи данных.
- *3* Создайте профиль модемного подключения на ПК. Способ создания подключения зависит от используемой операционной системы.
- *4* Выберите созданный профиль модемного подключения и введите идентификатор и пароль, предоставленный оператором мобильной связи.

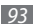

# **Инструменты**

## **Часы**

В этом разделе описано, как настраивать сигналы, мировое время и управлять ими. Также можно воспользоваться секундомером и таймером обратного отсчета.

### › **Установка сигнала**

- $\mathsf B$  режиме меню выберите пункт **Часы**  $\rightarrow$   $\mathsf{\widehat{\otimes}}$ .
- *2* Выберите пункт **Создать**.
- *3* Настройте параметры сигнала.
- *4* По окончании выберите пункт **Сохранить**.

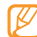

Выберите значок **∴оро → Настройка автовключе...**,

чтобы активировать функцию автоматического включения. Функция автоматического включения позволяет включать сигнал в указанное время, даже если телефон выключен.

### › **Остановка сигнала**

При срабатывании сигнала выполните указанные ниже действия.

- • Нажмите и удерживайте пункт **Стоп**, чтобы отключить сигнал.
- • Нажмите и удерживайте пункт **Повтор**, чтобы отключить сигнал до следующего повтора.

### › **Отмена сигнала**

**В режиме меню выберите пункт Часы → ...** 

- **Выберите значок <del>→ 2 валить</del>.**
- *3* Выберите сигнал, который требуется удалить, а затем пункт **Удалить**.

## › **Настройка мирового времени**

- *1* В режиме меню выберите пункт **Часы** <sup>→</sup> .
- *2* Выберите пункт **Добавить**.

*3* Перейдите в поле ввода текста и введите первые буквы названия города.

Чтобы выбрать город в режиме просмотра карты мира, выберите пункт **Вид карты**. Для увеличения или уменьшения масштаба выберите значок  $Q$  или  $Q$ .

- *4* Выберите нужный город.
- *5* Для установки других мировых часов повторите шаги 2–4.

# › **Секундомер**

- $\beta$  режиме меню выберите пункт Часы  $\rightarrow$   $\bullet$ .
- *2* Чтобы начать отсчет, выберите пункт **Запуск**.
- *3* Чтобы сохранить промежуточный результат, выберите пункт **Интервал**.
- *4* По окончании выберите пункт **Стоп**.
- *5* Чтобы удалить сохраненные значения, выберите пункт **Сброс**.
- › **Таймер обратного отсчета времени**
- **В режиме меню выберите пункт Часы → ...**
- *2* Задайте начальное время для обратного отсчета.
- *3* Чтобы начать отсчет, выберите пункт **Запуск**. При этом можно пользоваться другими функциями телефона, так как таймер работает в фоновом режиме. Нажмите клавишу меню, чтобы открыть другое приложение.
- *4* По истечении времени отсчета нажмите и удерживайте пункт **Стоп**, чтобы выключить сигнал.

# **Калькулятор**

В этом разделе описано, как использовать калькулятор, схожий по функциям с карманным или настольным калькулятором.

- *1* В режиме меню выберите пункт **Калькулятор**.
- *2* Для выполнения основных арифметических действий используйте отображаемые на дисплее клавиши калькулятора.

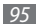

*3* Поверните телефон, чтобы установить альбомный режим отображения и воспользоваться инженерным калькулятором.

### **Учетные записи**

В этом разделе описано, как управлять учетными записями для синхронизации данных в Интернете и перехода к сообществам. Можно создать новую учетную запись и настроить интервал для автоматической синхронизации.

## › **Создание учетной записи**

- *1* В режиме меню выберите пункт **Уч. записи**.
- *2* Выберите пункт **Доб. уч. запись** (при необходимости).
- *3* Выберите предустановленную учетную запись.

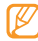

Учетная запись Samsung — это пользовательская учетная запись, с помощью которой можно обращаться к таким услугам Samsung, как Samsung Apps и Samsung Dive. Настроить учетную запись Samsung можно в меню «Учетные записи».

- *4* Введите описание учетной записи и выберите пункт **Применить**.
- *5* Введите сведения об учетной записи
	- ► «Настройка учетной записи электронной почты» (с. [47\)](#page-47-0).
- *6* По окончании выберите пункт **Применить**.

Если создано более двух учетных записей, порядок их расположения в списке можно изменить. Выберите пункт **Приоритет**.

### › **Удаление и редактирование учетных записей**

#### *1* В режиме меню выберите пункт **Уч. записи**.

*2* Выберите учетную запись, которую требуется удалить или отредактировать.

Чтобы отредактировать учетную запись, выберите ее, измените сведения о ней и выберите пункт  $\rightarrow$ **Сохранить**.

Чтобы удалить учетную запись, выберите пункт **Удалить** → **Да**.

### › **Изменение расписания автоматической синхронизации**

- *1* В режиме меню выберите пункт **Уч. записи**.
- *2* Выберите значок .
- *3* Укажите интервал синхронизации данных с вашими учетными записями и выберите пункт **Применить**.

Если вы являетесь привилегированным пользователем, то можете настроить параметры синхронизации данных в период высокой загрузки.

- *1* В режиме меню выберите пункт **Уч. записи**.
- *2* Выберите пункт **Push-синхронизация**.
- *3* Укажите дни и часы с высокой загрузкой и выберите пункт **Сохранить**.
- *4* Выберите точку рядом с пунктом **Push-синхронизация**.

# **Мои файлы**

В этом разделе описано, как легко и быстро перейти к изображениям, видеозаписям, музыкальным, звуковым и прочим файлам, хранящимся в памяти телефона или на карте памяти.

## › **Поддерживаемые форматы файлов**

Телефон поддерживает следующие форматы файлов.

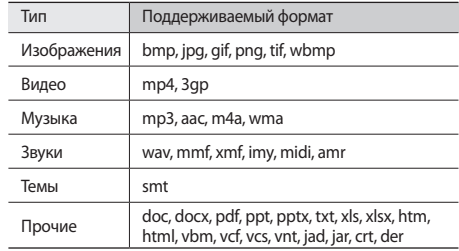

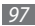

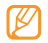

- Поддержка некоторых форматов файлов зависит от ПО телефона.
- Если открыть файл, размер которого превышает количество свободной памяти, может произойти ошибка.

### › **Просмотр файлов**

*1* В режиме меню выберите пункт **Мои файлы** <sup>→</sup> тип файла.

Папки и файлы на карте памяти помечены соответствующим значком.

- *2* Выберите папку <sup>→</sup> файл.
	- • В папке **Картинки** содержатся сделанные снимки и загруженные или полученные из других источников изображения.
	- • В папке **Видео** содержатся сделанные видеозаписи и загруженные или полученные из других источников видеоклипы.
	- • В папке **Звуки** содержатся записанные мелодии звонков, музыкальные и звуковые файлы, а также голосовые заметки и FM-радиоклипы.
- • В папке **Темы** находятся загруженные или полученные из других источников темы.
- • В папке **Прочее** содержатся документы и файлы данных, включая файлы в неподдерживаемых форматах.

Находясь в папке, выберите значок  $\Box$  это для перехода к следующим функциям.

- Чтобы найти файлы, сохраненные на телефоне, выберите пункт **Поиск**.
- Чтобы скопировать или переместить файлы в другую папку, выберите пункт **Копировать** или **Переместить**.
- • Чтобы удалить файлы, выберите пункт **Удалить**.
- • Чтобы переименовать файл, выберите пункт **Переименовать**.
- Чтобы просмотреть эскизы файлов, выберите пункт **Эскизы**.
- • Чтобы отсортировать файлы, выберите пункт **Сортировка по**.
- Чтобы отправить файл через Bluetooth, выберите пункт **Отправить по Bluetooth**.

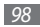

- Чтобы включить видимость Bluetooth для файлов. выберите пункт **Видимость для Bluetooth**.
- Чтобы зашитить файлы от случайного удаления, выберите пункт **Защита**.
- • Чтобы восстановить сохраненное сообщение в соответствующей папке, выберите пункт **Восстановить**.

### › **Печать изображений**

В этом разделе содержатся сведения о печати изображений в формате JPG с помощью подключения USB или беспроводной связи Bluetooth.

#### **Чтобы распечатать изображение через подключение USB, выполните указанные ниже действия**

- *1* С помощью кабеля для передачи данных подключите устройство к принтеру, поддерживающему технологию PictBridge.
- *2* В режиме меню выберите пункт **Мои файлы** <sup>→</sup> **Картинки** → изображение.
- Выберите значок → **Печать через** → **USB**.
- *4* Задайте параметры печати и распечатайте изображение.

#### **Чтобы распечатать изображение с помощью беспроводной связи Bluetooth, выполните указанные ниже действия**

- *1* В режиме меню выберите пункт **Мои файлы** <sup>→</sup> **Картинки**  $\rightarrow$  изображение.
- $2$  Выберите значок **→ Печать через** → **Bluetooth**.
- *3* Выберите принтер, поддерживающий функцию Bluetooth, и установите с ним соединение ► с. [86](#page-86-0).
- *4* Задайте параметры печати и распечатайте изображение.

### › **Установка изображения в качестве обоев**

Фотоснимок или изображение можно установить в качестве фона на экран в режиме ожидания.

- *1* В режиме меню выберите пункт **Мои файлы** <sup>→</sup> **Картинки** → изображение.
- *2* Выберите значок <sup>→</sup> **Установить как** <sup>→</sup> **Обои** <sup>→</sup> **Применить.**

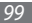

### › **Назначение звукозаписи в качестве мелодии звонка**

Любой музыкальный или звуковой файл из папки «Звуки» можно установить в качестве мелодии для входящего вызова или сигнала.

- *1* В режиме меню выберите пункт **Мои файлы** <sup>→</sup> **Звуки** <sup>→</sup> звуковой файл.
- *2* Во время воспроизведения файла выберите значок **••••** → Установить как → параметр.

## › **Редактирование изображения**

Редактирование изображений и добавление привлекательных эффектов.

### **Настройка изображения**

- *1* В режиме меню выберите пункт **Мои файлы** <sup>→</sup> **Картинки** → изображение.
- *2* Выберите значок <sup>→</sup> **Изменить**.

*3* Поверните телефон против часовой стрелки, чтобы установить альбомный режим отображения.

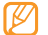

- Интерфейс фоторедактора включается только в альбомном режиме отображения.
- *4* Выберите пункт **Настроить** <sup>→</sup> параметр настройки (яркость, контрастность, цвет).

Для автоматической настройки изображения выберите пункт **Автоур...**

- *5* Отредактируйте изображение и выберите пункт **Прим.**
- *6* По окончании выберите пункт **Сохранить**.
- *7* Выберите область памяти (при необходимости).
- *8* Введите имя нового файла изображения и выберите пункт **Готово**.

### **Применение эффектов к изображениям**

- *1* Откройте изображение, которое нужно отредактировать.
- *2* Выберите пункт **Эффекты** <sup>→</sup> эффект (фильтр, стиль, деформация или частичная размытость).

*3* Выберите необходимый эффект, а затем — пункт **Прим.**

Для применения эффекта размытости к области изображения выберите пункт **Частичная размыто...**, переместите прямоугольник или измените его размер, а затем выберите пункт **Прим.**

*4* Сохраните отредактированное изображение под новым именем.

### **Преобразование изображения**

- *1* Откройте изображение, которое нужно отредактировать.
- *2* Выберите пункт **Трансфо...** <sup>→</sup> параметр преобразования.
- *3* Преобразуйте изображение одним из следующих способов.
	- • Чтобы изменить размер изображения, переместите ползунок и выберите пункт **Сохранить**.
	- Чтобы повернуть или отобразить изображение, выберите ориентацию → **Прим.**
	- Чтобы обрезать изображение, поместите прямоугольник над областью, которую требуется обрезать, или измените его размер, а затем выберите пункт **Прим.**
- *4* Сохраните отредактированное изображение под новым именем.

### **Вставка визуальных объектов**

- *1* Откройте изображение, которое нужно отредактировать.
- *2* Выберите пункт **Вставить** <sup>→</sup> визуальный объект (текст или коллекция картинок).
- *3* Введите текст и выберите пункт **Готово** или визуальный объект.
- *4* Переместите объект или измените его размер и выберите пункт **Прим.**
- *5* Сохраните отредактированное изображение под новым именем.

### **Поиск**

В этом разделе описывается способ поиска информации в телефоне.

- *1* В режиме меню выберите пункт **Поиск**.
- *2* Введите ключевое слово и выберите пункт **Поиск**. Чтобы сузить критерии поиска, выберите значок  $\rightarrow$  Изменить категории → тип данных.
- *3* Выберите данные, которые требуется открыть.

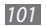

# **Настройки**

# **Работа с меню настроек**

- *1* В режиме меню выберите пункт **Настройки**.
- *2* Перейдите к необходимой категории и выберите один из параметров.
- *3* Настройте параметр и выберите пункт **Назад** или **Применить**.

# **Автономный режим**

Отключение всех беспроводных функций телефона. Можно использовать только несетевые функции телефона.

## **Подключение**

- • **Bluetooth**: включение связи Bluetooth для передачи данных на расстоянии ► с. [83.](#page-83-0)
- • **Wi-Fi**: включение функции WLAN для подключения к Интернету или какому-либо сетевому устройству ► с. [87.](#page-87-0)

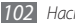

*102 Настройки*

- • **Mobile AP**: включение функции мобильной точки доступа для настройки телефона как точки доступа для беспроводного подключения к Интернету ► с. [88.](#page-88-0)
- • **Синхронизация**: настройка профиля синхронизации.
- • **Местоположение**: настройка параметров подключений GPS ► с. [90.](#page-90-0)
	- **Включить услугу определения местоположения**: включение функции определения местонахождения с помощью GPS.
	- **Включить Advanced GPS**: улучшение сигнала GPS.
	- **Определение положения по сети**: определение местоположения с помощью находящихся рядом устройств ТД.
	- **Мое положение**: определение координат вашего местонахождения (широты, долготы и высоты над уровнем моря).
	- **Профили**: выбор профиля подключения для GPS.
- • **Сеть**: изменение следующих параметров выбора и подключения к сети.
	- **Выбор сети**: установка ручного или автоматического выбора сети.
- **Режим сети**: выбор диапазона сети.
- **Подключения**: настройка профилей подключения для использования сетевых функций телефона.
- **Сертификаты**: просмотр сертификатов для использования сетевых служб.
- • **Передача данных в роуминге**: настройка на использование услуг по передаче данных в роуминге.
- **Предлагать сеть оператора**: разрешение на использование сетей с коммутацией пакетов данных для сетевых услуг.
- • **Счетчик пакетных данных**: просмотр количества отправленных или полученных данных.
- • **USB**: выбор режима USB, включающегося при подключении телефона к ПК ► с. [93](#page-93-0).

# **Профили звука**

Выбор звукового профиля или настройка параметров звука. Чтобы настроить профиль звука, выберите его и измените следующие параметры.

- • **Вызов**
	- **Тип сигнала**: выбор сигнала для оповещения о входящих вызовах.
	- **Мелодия звонка**: выбор мелодии звонка, если телефон настроен на воспроизведение мелодии при входящем вызове.
	- Громкость мелодии звонка можно отрегулировать с помощью ползунка внизу экрана.
- • **Сообщения и электронная почта**
	- **Тип сигнала сообщения**: выбор сигнала для оповещения о входящих сообщениях.
	- **Мелодия сообщения**: выбор мелодии сообщения, если телефон настроен на воспроизведение мелодии при входящем сообщении.
	- **Тип сигнала E-mail**: выбор типа оповещения для входящих сообщений электронной почты.
	- **Мелодия E-mail**: выбор мелодии оповещения для входящих сообщений электронной почты.
	- Громкость мелодии сообщения можно отрегулировать с помощью ползунка внизу экрана.
- • **Система**: выбор уровня громкости системных звуков.

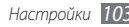

# **Дисплей и подсветка**

Изменение следующих параметров управления дисплеем и подсветкой телефона.

- Обои: выбор фонового изображения для экрана в режиме ожидания.
- • **Тема**: выбор загруженной темы для экрана меню.
- • **Тип шрифта**: выбор начертания шрифта.
- • **Яркость**: регулировка яркости экрана.
- • **Подсветка дисплея**: установка времени ожидания перед выключением подсветки дисплея.

# **Общие**

Изменение следующих параметров для управления основными настройками телефона.

- • **Язык**: выбор языка отображаемого текста.
- **Язык клавиатуры:** выбор языка вводимого текста.
- • **Жесты**: изменение следующих параметров для управления настройками распознавания движения телефона.
	- **Двойное нажатие (Горячие клавиши)**: запуск приложения двойным прикосновением к экрану телефона в режиме ожидания.
	- **Ориентация**: запуск приложения поворотом или наклоном телефона.

**Автоповорот экрана**: настройка телефона на автоматическое изменение ориентации интерфейса при повороте.

**Пролистывание при наклоне**: настройка прокрутки элементов наклоном телефона в определенном направлении.

- **Перевернуть (Мобильный этикет)**: включение функции отключения звука. Для этого необходимо перевернуть телефон задней панелью вверх.
- • **Лицензия**: настройка таких параметров лицензионных ключей, как отслеживание, оповещение об истечении срока действия или загрузка данных из сетей за пределами домашней зоны.

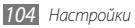

**Уведомления о событиях**: включение или выключение сигнала для входящих писем электронной почты, SMS-, MMS- и голосовых сообщений, а также для передаваемых файлов. Также телефон может отображать содержимое входящего сообщения.

# **Дата и время**

Изменение следующих параметров управления форматом времени и даты.

- • **Часовой пояс**: выбор часового пояса.
- • **Дата и время**: ручная настройка текущего времени и даты.
- • **Формат времени**: выбор формата времени.
- • **Формат даты**: выбор формата даты.
- • **Автообновление времени**: автоматическое обновление времени в процессе перемещения по часовым поясам.

## **Меню и виджеты**

• **Автоизменение порядка меню**: автоматическое изменение расположения значков на экране в режиме меню.

- • **Виджеты**
	- **Профили виджетов**: выбор профиля подключения для виджетов.
	- **Загруженные виджеты**: просмотр списка загруженных виджетов.
	- **Отказ от ответственности**: просмотр отказа от ответственности за использование виджетов.

## **Приложения**

Изменение следующих параметров для управления приложениями телефона.

### › **Вызов**

Настройка следующих параметров вызовов.

- • **Все вызовы**
	- **Показывать мой номер**: показывать ваш номер другим абонентам (функция работает только с SIM- или USIMкартой).
	- **Черный список**: создание списка абонентов, вызовы от которых требуется отклонять.

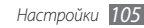

- **Набор префикса**: активация набора префикса и настройка набора префикса номера.
- **Отклонить вызов и отправить сообщение**: настройка на отправку сообщения абоненту после отклонения его вызова.
- **Режим ответа**: выбор способа ответа на вызов либо нажатие клавиши [ ] или любой другой, либо настройка телефона на автоматический ответ по истечении определенного периода времени (доступно только при подключенной гарнитуре).
- **Сигналы состояния**: включение или выключение поминутного сигнала, тонального сигнала при соединении или при окончании соединения.
- **Сигналы при вызове**: включение или выключение сигналов во время вызовов.
- • **Голосовой вызов**
	- **Переадресация вызова**: переадресация входящих вызовов на другой номер.
	- **Запрет вызова**: ограничение исходящих или входящих вызовов.
- **Ожидание вызова**: настройка параметров обработки входящих вызовов, поступающих во время разговора с другим абонентом.
- **Автодозвон**: настройка на автоматический набор номера, соединение с которым оборвалось.
- • **Видеовызов**
	- **Стандартные картинки**: выбор изображения, которое видит другой абонент.
	- **Использовать параметры сбоя вызова**: настройка телефона на повтор голосового вызова в случае сбоя видеовызова.
	- **Основной дисплей**: выбор изображения для основного дисплея.
	- **Размер основного дисплея**: регулировка размера основного дисплея.
	- **Переадресация вызова**: переадресация входящих вызовов на другой номер.

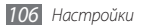

- **Запрет вызова**: ограничение исходящих или входящих вызовов.
- **Автодозвон**: настройка на автоматический набор номера, соединение с которым оборвалось.
- • **Ложный вызов**: настройка параметров ложных вызовов ► с. [38](#page-38-0).

## › **Сообщения**

Настройка параметров сообщений.

- • **Общие настройки**
	- **Сохранять копию**: настройка на сохранение копий отправленных сообщений.
	- **Очистить папки**: выбор папки с сообщениями для удаления.
	- **Автоудаление**: настройка на автоматическое удаление сообщений.
	- **Черный список**: блокировка сообщений от определенных адресатов или с определенными темами.
	- **Сигнал предупреждения**: выбор частоты подачи сигнала о новых сообщениях.
- • **SMS**
	- **Кодировка символов**: выбор кодировки символов. Использование кодировки Юникод почти в два раза уменьшает максимально допустимое число символов в сообщении.
	- **Оплата ответа**: получателю разрешается ответить на сообщение через ваш сервер текстовых сообщений.
	- **Отчет о доставке**: включение функции извещения отправителя о доставке сообщений.
	- **SMS-центр**: ввод адреса центра для SMS-сообщений.
	- **Сохранить в**: выбор места сохранения новых SMSсообщений.
- • **MMS**
	- **Параметры отправки**

**Приоритет**: выбор уровня приоритета для сообщений. **Срок действия**: настройка длительности хранения MMSсообщений на сервере.

**Время доставки**: установка времени задержки перед отправкой сообщений.

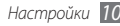
**Отчет о доставке**: отправка запроса на предоставление отчета о доставке вместе с сообщением, чтобы удостовериться, что оно доставлено.

**Отчет о прочтении**: отправка запроса на предоставление отчета о прочтении вместе с сообщением, чтобы удостовериться, что оно прочитано.

**Добавить мою визитку**: добавление визитки к исходящим сообщениям.

- **Параметры приема**

**Тип загрузки**: выбор способа загрузки новых MMSсообщений.

**Отправить отчет о доставке**: включение функции извещения отправителя о доставке сообщений.

**Отправлять отчет о прочтении**: включение и выключение режима оповещения отправителей о прочтении сообщений.

**Разрешить анонимные**: настройка на получение сообщений от неизвестных отправителей.

**Разрешить рекламу**: настройка на получение рекламных сообщений.

- **Профили MMS**: выбор профиля подключения для приема и отправки сообщений.
- **Размер сообщения**: указание максимально допустимого размера для сообщений. Допустимый размер сообщения зависит от региона.
- **Автоизменение размера**: настройка на автоматическое изменение размера изображения при отправке в MMSсообщении.
- **Режим создания**: выбор режима создания MMSсообщения. Можно создавать MMS-сообщения произвольного содержания и размера либо получать уведомления о типе и размере сообщений.
- **Стиль по умолчанию**: настройка стандартных атрибутов сообщения: начертание, размер и цвет шрифта, а также цвет фона и длина страницы.

#### • **Push-сообщения**

- **Настройки приема**: настройка на прием Pushсообщений с веб-сервера.
- **Загрузка услуг**: настройка на переход по ссылкам на веб-сайты при открытии Push-сообщения.

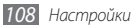

- • **Сообщения сети**
	- **Активация**: включение и отключение функции сообщений сети.
	- **Список каналов**: настройка на прием сообщений со всех или определенных каналов.
	- **Мои каналы**: выбор избранных каналов.
	- **Язык**: выбор языка сообщений сети.
- • **Голосовая почта**: ввод адреса центра для голосовой почты.
- • **SOS сообщения**: настройка отправки сообщений с просьбой о помощи в экстренных ситуациях ► с. [46](#page-46-0).

## › **E-mail**

- **Учетные записи:** просмотр, настройка и удаление учетных записей электронной почты.
- • **Параметры отправки**
	- **Уч. зап. по умолч.**: выбор учетной записи электронной почты по умолчанию. Параметр доступен только при наличии двух и более учетных записей.
	- **Exchange ActiveSync**: настройка параметров отправки для учетных записей сервера Exchange.

**Приоритет**: выбор уровня приоритета для сообщений. **Всегда отправлять себе копию**: добавление вашего электронного адреса к исходящим сообщениям.

**Добавлять подпись**: добавление подписи к исходящим сообщениям.

**Подпись**: ввод текста подписи.

- **Учетные записи в Интернете**: настройка параметров отправки для каждой учетной записи электронной почты.

**От**: ввод вашего электронного адреса в качестве адреса отправителя.

**Приоритет**: выбор уровня приоритета для сообщений.

**Сохранять копию**: настройка на сохранение копий отправленных сообщений на сервере.

**Текст сообщения при ответе**: включение текста исходного сообщения при ответе на него.

**Пересылать с файлами**: включение вложений при пересылке сообщений.

**Отчет о прочтении**: отправка запроса на отчет о прочтении вместе с сообщением, чтобы удостовериться, что оно прочитано.

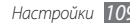

**Отчет о доставке**: отправка запроса на отчет о доставке вместе с сообщением, чтобы удостовериться, что оно доставлено.

**Добавить мою визитку**: добавление визитки к исходящим сообщениям.

**Всегда отправлять себе копию**: добавление вашего электронного адреса к исходящим сообщениям.

**Добавлять подпись**: добавление подписи к исходящим сообщениям.

**Подпись**: ввод текста подписи.

- • **Параметры приема**:
	- **Exchange ActiveSync**: настройка параметров отправки для учетных записей сервера Exchange.

**Размер сообщения E-mail**: указание максимально допустимого размера для сообщений.

**Уведомление**: настройка уведомлений о новых сообщениях.

**Загрузить удаленные изображения**: настройка загрузки изображений, содержащихся в теле электронного сообщения.

**Формат загрузки по умолчанию**: выбор формата электронных писем.

- **Учетные записи в Интернете**: настройка параметров отправки для каждой учетной записи электронной почты.

**Размер сообщения E-mail**: указание максимально допустимого размера для сообщений.

**Отправлять отчет о прочтении**: включение и выключение режима оповещения отправителей о прочтении сообщений.

**Загрузить удаленные изображения**: настройка загрузки изображений, содержащихся в теле электронного сообщения.

- Параметры удаления: настройка на удаление сообщений только из памяти телефона или памяти телефона и сервера.
- **Блокировка E-mail сообщений**: блокировка электронных сообщений от определенных адресатов или с определенными темами.
- • **Профили E-mail**: выбор профиля подключения для приема и отправки сообщений.

## › **Контакты**

- **Память по умолчанию**: выбор области памяти для сохранения и отображения контактов.
- **Сортировка контактов**: выбор способа отображения имен контактов.
- **Мой номер**: сохранение своих номеров и управление ими.
- **Каталог сервисов**: обращение к оператору мобильной связи за справочной информацией.

## › **Календарь**

Настройка параметров календаря.

- • **Календари**: выбор календаря по умолчанию.
- • **Синхронизация календаря**: синхронизация вебкалендаря с календарем на вашем телефоне
- **Вид**: выбор вида календаря по умолчанию (по месяцам или дням).
- Начало недели: выбор дня, с которого начинается неделя (воскресенье или понедельник).

## › **Интернет**

Настройка параметров веб-браузера ► с. [79](#page-79-0).

## › **Медиаплеер**

Настройка параметров музыкального и видеопроигрывателя.

- • **Медиаплеер**: настройка параметров музыкального проигрывателя ► с. [64.](#page-64-0)
- • **Настройки потокового видео**: выбор профиля подключения к сети для просмотра видео по запросу (VOD).

## › **Samsung Apps**

- • **Уведомление об обновлении**: выбор подключения к сети (Wi-Fi или сеть с коммутацией пакетов данных) для получения уведомлений об обновлениях приложений из Samsung Apps.
- • **Профили сети**: выбор определенного оператором мобильной связи профиля подключения к сети для загрузки приложений из магазина Samsung Apps. Если такой профиль не определен, обратитесь к оператору мобильной связи.

## <span id="page-112-0"></span>› **Загрузка фотографий**

- • **Списки блогов**: обновление списка веб-сайтов или блогов.
- • **Сведения о загрузке**: просмотр сведений о последней загрузке
- • **Профили загрузки фотографий**: выбор профиля подключения для загрузки снимков.
- • **Отказ от ответственности**: просмотр общего отказа от ответственности.

## › **Профили социальных сетей**

Выбор профиля подключения для перехода к веб-сайтам сообществ.

## › **Параметры установки**

Выбор области памяти по умолчанию для установки новых приложений.

## **Безопасность**

Изменение следующих параметров для обеспечения безопасности телефона и данных.

- • **Блокировка телефона**: включение или выключение запроса пароля при включении телефона.
- **Защита личных данных**: включение режима секретности для различных типов данных; чтобы перейти к ним, потребуется ввести пароль.
- • **Оповещение о смене SIM**: включение и выключение функции оповещения о смене SIM-карты для отслеживания украденного или потерянного телефона ► с. [29](#page-29-0).
- Изменить пароль: изменение пароля телефона.
- **Блокировка SIM: включение или выключение запроса** пароля при смене SIM- или USIM-карты.
- • **Проверка PIN**: включение или выключение запроса PINкода при включении телефона.

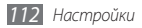

- <span id="page-113-0"></span>• **Изменить PIN-код**: изменение PIN-кода для перехода к данным на SIM-карте.
- Режим FDN: включение или выключение режима FDN для ограничения исходящих вызовов номеров, содержащихся в списке FDN.
- • **Изменить PIN2-код**: изменение PIN2-кода, предназначенного для защиты основного PIN-кода.

## **Память**

Изменение следующих параметров для управления использованием памяти телефона.

**Свойства карты памяти: просмотр сведений о карте** памяти, если она вставлена в телефон. Также можно отформатировать карту памяти или изменить ее имя.

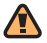

После форматирования данные удаляются без возможности восстановления.

- • **Память по умолчанию**: выбор типа памяти по умолчанию для сохранения файлов.
- • **Состояние памяти**: просмотр использованной и свободной памяти для различных типов файлов.
- • **Очистить память телефона**: удаление выбранных данных из памяти телефона.

## **Сброс**

Сброс различных настроек на заводские значения. Выберите настройки для сброса. Введите пароль телефона и выполните сброс настроек.

## **Сведения о телефоне**

- • **Системная информация**: проверка состояния телефона, загрузки ЦП и используемой памяти.
- Лицензии Open Source: просмотр лицензии на свободное программное обеспечение загруженных приложений.

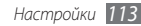

## **Обновление ПО**

После выпуска новой версии ПО для телефона вы получите уведомление от оператора мобильной связи или с сервера Samsung. По получении этого уведомления можно загрузить новое ПО на телефон. Для использования этой функции необходимо иметь учетную запись Samsung ► с. [96.](#page-96-0)

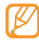

Эта функция может быть недоступна в зависимости от региона или оператора мобильной связи.

Можно проверять наличие обновления ПО и состояние его загрузки вручную.

- • **Проверить наличие обновления**: проверка на наличие нового ПО и его загрузка.
- **Продолжить обновление**: возобновление отложенной загрузки обновления ПО.

## **SIM-меню**

Дополнительные услуги, предлагаемые оператором мобильной связи. Доступность и маркировка данного пункта меню зависят от SIM- или USIM-карты.

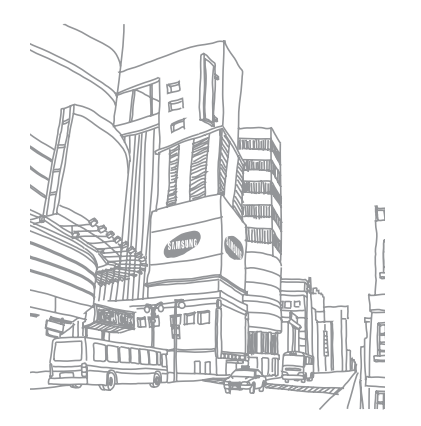

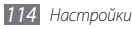

## <span id="page-115-0"></span>**Устранение неполадок**

**При включении телефона или во время его использования появляется запрос на ввод одного из следующих кодов:** 

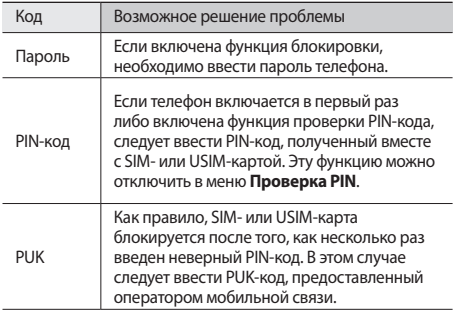

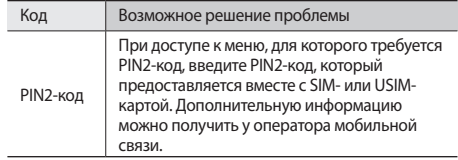

#### **На дисплее отображаются сообщения «Услуга недоступна» или «Ошибка сети»**

- В некоторых местах сигнал сети настолько слабый, что использование сетевых функций телефона становится невозможным. Перейдите в место, где сигнал более стабилен.
- • Для использования некоторых функций требуется активировать их. Для получения дополнительных сведений обратитесь к оператору мобильной связи.

#### **Сенсорный экран медленно или неправильно реагирует на касания**

Если сенсорный экран неправильно реагирует на касания, попробуйте выполнить следующие действия.

- • Удалите защитную пленку с экрана. Защитная пленка может помешать правильному распознаванию ввода. Не рекомендуется использовать ее с сенсорным экраном.
- • При касании сенсорного экрана руки должны быть чистыми и сухими.
- Выключите и снова включите телефон, чтобы устранить временные неисправности ПО.
- • Убедитесь, что на телефоне установлена последняя версия ПО.
- Если сенсорный экран поцарапан или поврежден, обратитесь в сервисный центр Samsung.

#### **Вызовы сбрасываются**

В некоторых местах сигнал сети настолько слабый, что использование сетевых функций телефона становится невозможным. Перейдите в другое место и попробуйте выполнить вызов еще раз.

#### **Исходящие вызовы не проходят**

- Убедитесь, что нажата кнопка вызова.
- • Убедитесь, что телефон подключен к правильной сети.
- Убедитесь, что не активирована функция запрета вызова для данного номера телефона.

#### **Входящие вызовы не проходят**

- • Убедитесь, что телефон включен.
- • Убедитесь, что телефон подключен к правильной сети.
- Убедитесь, что не активирована функция запрета вызова для данного номера телефона.

#### **Собеседник вас не слышит**

- • Проверьте, не перекрыт ли доступ к встроенному микрофону.
- • Убедитесь, что вы держите микрофон достаточно близко ко рту.
- При использовании телефонной гарнитуры проверьте правильность соединения.

#### **Низкое качество звука при разговоре**

- Убедитесь, что доступ к внутренней антенне устройства не перекрыт.
- В некоторых местах сигнал сети настолько слабый, что использование сетевых функций телефона становится невозможным. Перейдите в место, где сигнал более стабилен.

#### **Вызов номера из списка контактов не проходит**

- • Убедитесь, что в телефонной книге записан правильный номер.
- При необходимости введите и сохраните правильный номер.
- Убедитесь, что не активирована функция запрета вызова для данного номера телефона.

#### **Телефон издает звуковые сигналы, при этом значок аккумулятора мигает.**

Заряд аккумулятора низок. Замените или зарядите аккумулятор, чтобы продолжать пользоваться телефоном.

#### **Аккумулятор не заряжается полностью или телефон выключается**

- • Контакты аккумулятора могут быть загрязнены. Протрите оба желтых контакта чистой мягкой тканью и попытайтесь зарядить аккумулятор снова.
- • Если после этого аккумулятор не заряжается полностью, утилизируйте старый аккумулятор надлежащим образом и замените его новым (за инструкциями по утилизации обратитесь к местным представителям власти).

#### **Устройство нагревается**

При долговременном использовании приложений, потребляющих большое количество электроэнергии, телефон может нагреваться. Это нормально и никак не отражается на работе телефона и не сокращает срок его службы.

#### **При включении камеры появляются сообщения об ошибках**

Чтобы воспользоваться функцией камеры, в памяти телефона Samsung должно быть достаточно свободного места, а аккумулятор должен быть полностью заряжен. Если при включении камеры появляются сообщения об ошибках, попробуйте выполнить следующие действия.

- Зарядите аккумулятор или замените его полностью заряженным.
- • Освободите место в памяти телефона, скопировав файлы на ПК или удалив их.
- • Перезагрузите телефон. Если это не устранит проблему, обратитесь в сервисный центр Samsung.

#### **При включении FM-радио появляются сообщения об ошибках**

Приложение FM-радио, которым оснащен телефон Samsung, использует кабель гарнитуры в качестве антенны. Без подключенной гарнитуры FM-радио не сможет принять сигнал от радиостанций. Чтобы воспользоваться FM-радио, сначала необходимо убедиться в правильности подключения гарнитуры. Затем выполните поиск доступных радиостанций и сохраните их.

Если это не поможет устранить проблему, попробуйте подключиться к нужной радиостанции с помощью другого радиоприемника. Если он успешно примет радиосигнал, возможно, телефон нуждается в ремонте. Обратитесь в сервисный центр Samsung.

#### **При воспроизведении музыкальных файлов появляются сообщения об ошибках**

Телефон Samsung может не воспроизводить некоторые музыкальные файлы по ряду причин. Для их устранения попробуйте выполнить следующие действия.

- • Освободите место в памяти телефона, скопировав файлы на ПК или удалив их.
- Убедитесь, что у музыкального файла нет защиты DRM. В противном случае у вас должны быть лицензия или ключ на воспроизведение.
- Убедитесь, что телефон поддерживает тип данного файла.

#### **Не удается найти другое Bluetooth-устройство**

- Убедитесь, что на телефоне включена беспроводная связь Bluetooth.
- • При необходимости убедитесь, что беспроводная связь Bluetooth включена на устройстве, к которому требуется подключиться.
- Убедитесь, что телефон и Bluetooth-устройство находятся на расстоянии не более 10 метров друг от друга.

Если это не устранит проблему, обратитесь в сервисный центр Samsung.

#### **Не удается подключить телефон к ПК**

- • Убедитесь, что используемый кабель для обмена данными с ПК совместим с телефоном.
- • Убедитесь, что на ПК установлены соответствующие драйверы и их обновления.

#### **Устройство «зависает» или в его работе возникают критические ошибки**

Если устройство «зависает», закройте все приложения или выполните сброс устройства. Если устройство работает, но приложение не отвечает, закройте приложение с помощью диспетчера задач. Если устройство не работает и приложение не отвечает, извлеките аккумулятор, вставьте его обратно и включите устройство.

## **Меры предосторожности**

Следующая информация позволит избежать травм, а также повреждений вашего телефона.

#### **Предупреждение: предотвращение поражения электрическим током, возгорания или взрыва**

**Не используйте поврежденные сетевые шнуры или штепсельные вилки, а также непрочно закрепленные на стене розетки**

**Запрещается трогать вилку влажными руками, а также отключать телефон, вытягивая вилку за шнур**

**Избегайте перегибания и повреждения сетевого шнура**

**Запрещается использовать телефон во время зарядки и трогать его влажными руками**

**Защищайте зарядное устройство и аккумулятор от короткого замыкания**

*120 Меры предосторожности*

**Не роняйте телефон или аккумулятор и избегайте силового воздействия на него**

**Запрещается заряжать телефон с помощью зарядных устройств, не одобренных производителем**

#### **Не используйте устройство во время гроз**

Ваше устройство может работать неисправно, и риск поражения электрическим током увеличивается.

#### **Запрещается использовать поврежденные или протекающие литий-ионные аккумуляторы**

Сведения о безопасной утилизации литий-ионных аккумуляторов можно получить в ближайшем специализированном сервисном центре.

#### **Осторожно обращайтесь с аккумуляторами и зарядными устройствами, соблюдайте правила их утилизации**

- Используйте только рекомендованные компанией Samsung аккумуляторы и зарядные устройства. Несовместимые аккумуляторы и зарядные устройства могут привести к серьезным травмам и повреждению вашего телефона.
- Ни в коем случае не сжигайте аккумуляторы или телефон для утилизации. Соблюдайте все местные правила утилизации использованных аккумуляторов и устройств.
- Не помешайте аккумуляторы или телефон на поверхность или внутрь нагревательных приборов, таких как микроволновые печи, кухонные плиты или радиаторы. При сильном нагревании аккумулятор может взорваться.
- Никогда не разбивайте и не прокалывайте аккумуляторы. Не подвергайте аккумулятор высокому внешнему давлению, которое может привести к внутреннему короткому замыканию или перегреву.

#### **Берегите телефон, аккумуляторы и зарядные устройства от повреждений**

- • Берегите телефон и аккумулятор от воздействия экстремальных температур.
- • Слишком высокие или слишком низкие температуры могут привести к повреждениям телефона, а также оказать негативное влияние на емкость и срок службы аккумулятора.
- • Не допускайте соприкосновения аккумуляторов с металлическими предметами, так как это может создать контакт между полюсами аккумулятора и привести к его временному или необратимому повреждению.
- Не используйте поврежденные зарядные устройства или аккумуляторы.

#### **Осторожно! Соблюдайте все предостережения об опасности и правила при использовании телефона в тех местах, где это запрещено**

#### **Выключайте телефон, если запрещается его использование**

Ознакомьтесь со всеми предписаниями, ограничивающими использование телефона в определенных местах.

#### **Запрещается использовать телефон рядом с электронными приборами**

Большинство электронных приборов излучают радиочастотные сигналы. Телефон может создать помехи в их работе.

#### **Запрещается использовать телефон рядом с кардиостимулятором**

- Держите включенный телефон на расстоянии не менее 15 см от кардиостимулятора.
- • Данную дистанцию следует соблюдать неукоснительно.
- Чтобы снизить возлействие телефона на кардиостимулятор. прикладывайте телефон к правому уху, если кардиостимулятор установлен на левой стороне грудной клетки, и наоборот.

#### **Во избежание помех в работе медицинских приборов запрещается использовать телефон в больницах**

Если вы используете какие-либо медицинские приборы, обратитесь к их производителю, чтобы убедиться, что эти приборы не излучают радиочастотных сигналов.

#### **Если вы используете слуховой аппарат, обратитесь к его производителю за сведениями о взаимодействии с телефоном**

Включенный телефон может создавать помехи в работе некоторых слуховых аппаратов. Чтобы не вызвать повреждений вашего слухового аппарата, обратитесь к его производителю.

#### **Выключайте телефон в потенциально взрывоопасной среде**

- В потенциально взрывоопасной среде следует выключить телефон, не извлекая аккумулятора.
- В потенциально взрывоопасной среде строго соблюдайте все указания. инструкции и предупреждающие знаки.
- • Не пользуйтесь телефоном на автозаправочных станциях (станциях техобслуживания), а также вблизи емкостей с топливом или химическими веществами.
- Не храните и не перевозите горючие жидкости, газы или взрывчатые вещества вместе с телефоном, его компонентами или принадлежностями.

#### **Выключайте телефон на борту самолета**

Использование телефона на борту самолета строго запрещено. Телефон может создать помехи в работе электронного навигационного оборудования самолета.

#### **Из-за излучаемых радиосигналов телефон может создать помехи в работе электронного оборудования моторных средств передвижения**

Радиосигналы, излучаемые телефоном, могут создать помехи в работе электронного оборудования автомобиля. За дополнительной информацией обращайтесь к производителю автомобиля.

#### **Соблюдайте все предостережения и правила использования мобильных телефонов во время управления автомобилем**

Соблюдение техники безопасности имеет первостепенное значение при управлении автомобилем. Никогда не говорите по телефону во время управления автомобилем, если это запрещено законом. В целях вашей безопасности и безопасности окружающих будьте осмотрительны и следуйте данным рекомендациям.

• Пользуйтесь устройством громкой связи.

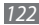

- • Пользуйтесь такими функциями телефона, как быстрый набор и повторный набор номера. Они ускорят выполнение вызова или прием звонка.
- Расположите телефон в легколоступном месте. Предусмотрите, чтобы телефоном можно было пользоваться, не отрывая глаз от дороги. Входящий вызов, который поступил в неудобное время, может принять автоответчик.
- Сообщите своему собеселнику, что вы за рулем. В случае интенсивного движения или плохих погодных условий отложите разговор. Дождь, мокрый снег, снег, гололед и интенсивное движение могут привести к несчастному случаю.
- Не лелайте записей и не просматривайте список телефонных номеров во время движения. Просмотр списка дел или записей в телефонной книге отвлекают внимание водителя от его основной обязанности безопасного управления автомобилем.
- Набирайте номер на ощупь, не отвлекаясь от управления автомобилем. Рекомендуется набирать номер во время остановки или перед началом движения. Старайтесь делать вызовы, когда автомобиль не движется. При необходимости исходящего вызова во время движения наберите только несколько цифр, посмотрите на дорогу и в зеркала и лишь после этого продолжайте набор номера.
- Не велите важных или эмоциональных разговоров, которые могут отвлечь от обстановки на дороге. Сообщите своим собеседникам, что вы за рулем, и отложите разговор, который может отвлечь внимание от ситуации на дороге.
- • Пользуйтесь телефоном для вызова службы экстренной помощи. В случае пожара, дорожно-транспортного происшествия или ситуации, угрожающей здоровью, наберите номер местной службы экстренной помощи.
- В случае угрозы для жизни других людей воспользуйтесь телефоном для вызова службы экстренной помощи. Если вы стали свидетелем дорожнотранспортного происшествия, преступления или других происшествий, угрожающих жизни людей, позвоните в службу экстренной помощи.
- • При необходимости звоните в дорожно-транспортную службу или в специализированную службу технической помощи. Если вы увидели сломанный автомобиль, не представляющий серьезной опасности, поврежденный дорожный знак, незначительное транспортное происшествие, в котором никто из людей не пострадал, или украденный автомобиль, позвоните в дорожно-транспортную службу или в специализированную службу технической помощи.

### **Правильный уход за телефоном и его использование**

#### **Избегайте попадания влаги на телефон**

- Влажность и жилкость любого типа могут повредить части или электросхемы телефона.
- При намокании телефона извлеките из него аккумулятор, не включая телефон. Протрите телефон полотенцем и отнесите его в сервисный центр.
- В случае попадания воды внутрь телефона индикатор влаги меняет цвет. Попадание влаги влечет за собой прекращение действия гарантии производителя.

#### **Не используйте и не храните телефон в запыленных или загрязненных местах**

Пыль может привести к сбою в работе телефона.

#### **Не кладите телефон на наклонные поверхности**

При падении телефон может повредиться.

#### **Не храните телефон при повышенной или пониженной температуре. Используйте телефон при температуре от –20 °C до 50 °C**

- • Оставленный в салоне автомобиля телефон способен взорваться, поскольку температура в салоне может достигать 80 °C.
- • Нельзя подвергать телефон продолжительному воздействию прямых солнечных лучей (например, класть его на приборную панель автомобиля).
- Храните аккумулятор при температуре от 0 °С до 40 °С.

#### **Избегайте соприкосновения телефона с металлическими предметами, такими как цепочки, монеты или ключи**

- В противном случае это может привести к деформации или сбоям в работе телефона.
- • Соприкосновение контактов аккумулятора с металлическими предметами может привести к возгоранию.

#### **Не храните телефон рядом с источниками магнитного поля**

- Воздействие магнитных полей может привести к сбоям в работе телефона или разрядке аккумулятора.
- Также воздействие магнитных полей может привести к повреждению карт с магнитной полосой, например кредитных и телефонных карт, банковских книжек и посадочных талонов.
- Не используйте кейсы и аксессуары с магнитными замками и берегите телефон от длительного воздействия магнитных полей.

#### **Не храните телефон рядом с обогревателями, микроволновыми печами, нагревающимся кухонным оборудованием или в контейнерах с высоким давлением**

- • Аккумулятор может дать течь.
- • Телефон может перегреться и вызвать возгорание.

#### **Не роняйте телефон и избегайте силового воздействия на него**

- • Дисплей телефона может быть поврежден.
- • При изгибании или деформации корпус телефона может быть поврежден, а электросхемы могут работать со сбоями.

#### **Не используйте вспышку слишком близко от глаз людей и животных**

Это может привести к временной потере зрения или повреждениям глаз.

#### **Обеспечение максимального срока службы аккумулятора и зарядного устройства**

- Не заряжайте аккумулятор дольше недели, поскольку перезарядка может сократить срок его службы.
- • Со временем неиспользуемые аккумуляторы разряжаются, поэтому перед использованием их необходимо подзарядить.
- • Если зарядное устройство не используется, отключайте его от сети.
- Аккумуляторы следует использовать только по их прямому назначению.

#### **Используйте только одобренные производителем аккумуляторы, зарядные устройства, принадлежности и компоненты**

- • Использование универсальных аккумуляторов и зарядных устройств может сократить срок службы телефона и привести к сбоям в его работе.
- Компания Samsung не несет ответственности за безопасность пользователей, которые используют принадлежности и компоненты, не одобренные компанией Samsung.

#### **Не кусайте и не лижите телефон или аккумулятор**

- • Это может привести к повреждению или взрыву телефона
- • Если телефоном пользуются дети, убедитесь, что они используют его правильно.

#### **Во время разговора по телефону соблюдайте следующие инструкции.**

- • Держите телефон вертикально, как трубку стационарного телефона.
- • Говорите прямо в микрофон телефона.
- Избегайте прикосновений к внутренней антенне устройства. Прикосновение к антенне может снизить уровень сигнала или вызвать передачу более интенсивного радиосигнала, чем нужно.
- • Не сжимайте телефон в руке, нажимайте клавиши слегка, используйте специальные возможности для уменьшения числа нажатий на кнопки (например, шаблоны или упрощенный набор текста), регулярно делайте перерывы.

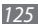

#### **Берегите слух**

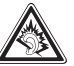

- Длительное возлействие звука при очень высокой громкости может привести к нарушениям слуха.
- • Во время вождения звук высокой громкости может отвлечь ваше внимание и привести к аварии.
- • Каждый раз перед подключением наушников уменьшайте уровень громкости. Устанавливайте минимальный уровень громкости, при котором вы можете поддерживать разговор или слушать музыку.

#### **Соблюдайте осторожность, разговаривая по телефону при ходьбе или в движении**

Во избежание травм всегда оценивайте окружающую обстановку.

#### **Не носите телефон в заднем кармане брюк или на поясе**

Падение на телефон может привести к травме или повреждению устройства.

#### **Не пытайтесь самостоятельно разбирать, ремонтировать и модифицировать телефон**

- Любые изменения в его конструкции влекут за собой прекращение действия гарантии производителя. При нарушении нормальной работы телефона обратитесь в сервисный центр Samsung.
- Не разбирайте аккумулятор и не протыкайте его острыми предметами. это может привести к взрыву или возгоранию.

*126 Меры предосторожности*

#### **Не перекрашивайте телефон**

Краска может нарушить нормальную работу подвижных компонентов. При возникновении аллергической реакции на краску или металлические части телефона обратитесь к врачу.

#### **При очистке телефона соблюдайте следующие инструкции.**

- • Протирайте телефон и зарядное устройство полотенцем или прорезиненной губкой.
- • Протирайте контакты аккумулятора ватным тампоном или полотенцем.
- Не используйте химикаты или моющие средства.

#### **Не используйте телефон, если его дисплей поврежден или разбит.**

Разбитое стекло или акриловая краска могут стать причиной травм рук и лица. Отнесите телефон в сервисный центр Samsung для ремонта.

#### **Используйте телефон только по прямому назначению**

#### **Соблюдайте нормы этикета при использовании телефона в общественных местах**

#### **Не позволяйте детям пользоваться телефоном**

Телефон — не игрушка. Дети могут поранить себя или окружающих, повредить сам телефон или нечаянно выполнить нежелательные вызовы.

#### **Аккуратно устанавливайте мобильные устройства и оборудование**

- Убелитесь, что мобильные устройства или оборудование, установленные в автомобиле, надежно закреплены.
- Не помешайте телефон и его аксессуары в зоне раскрытия подушки безопасности или рядом с ней. Неправильная установка оборудования для беспроводной связи может привести к серьезным травмам в случае срабатывания воздушной подушки.

#### **Доверяйте ремонт телефона только квалифицированным специалистам**

Неквалифицированный ремонт может привести к поломке аппарата и прекращению действия гарантии.

#### **Аккуратно обращайтесь с SIM- или USIM-картами и картами памяти**

- Не извлекайте карту при перелаче и получении ланных, это может привести к потере данных и/или повреждению карты или устройства.
- Предохраняйте карту от сильных ударов, статического электричества и электрических помех от других устройств.
- Не прикасайтесь к золотистым контактам карт памяти пальцами и металлическими предметами. Загрязненную карту протирайте мягкой тканью.

#### **Доступ к службам экстренной помощи**

В некоторых зонах и обстоятельствах невозможно совершить экстренные вызовы. В случае отъезда в отдаленные или необслуживаемые районы предусмотрите другой способ связи со службами экстренной помощи.

#### **Информация о сертификации удельного коэффициента поглощения (SAR)**

Устройство изготовлено с учетом предельно допустимых уровней облучения радиочастотной (РЧ) энергией, рекомендованных Советом ЕС. Данные стандарты запрещают продажу мобильных устройств, уровень излучения которых (называемый удельным коэффициентом поглощения SAR) превышает 2 Вт на килограмм.

Максимальное значение коэффициента SAR для данной модели телефона — 0,73 ватт на килограмм. При обычном использовании значение SAR гораздо меньше, поскольку устройство использует только радиочастотную энергию, необходимую для передачи сигнала на ближайшую базовую станцию. Благодаря автоматическому снижению уровня облучения устройство сокращает общее количество выделяемой радиочастотной энергии.

Декларация о соответствии нормам ЕС на задней обложке данного руководства пользователя свидетельствует о соответствии директиве Европейского Союза по радиооборудованию и телекоммуникационному терминальному оборудованию (European Radio & Terminal Telecommunications Equipment (R&TTE). Для получения дополнительных сведений о SAR и стандартах ЕС посетите веб-сайт Samsung.

#### **Правильная утилизация изделия**

(использованное электрическое и электронное оборудование)

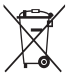

(Данные правила действуют в странах Европейского Союза и других европейских странах с раздельной системой сбора мусора) Наличие данного значка показывает, что изделие и его электронные аксессуары (например зарядное устройство, гарнитура, кабель USB) по окончании их срока службы нельзя утилизировать вместе с бытовыми отходами. Во

избежание нанесения вреда окружающей среде и здоровью людей при неконтролируемой утилизации, а также для обеспечения возможности их переработки для повторного использования утилизируйте изделие и его электронные аксессуары отдельно от прочих отходов.

Сведения о месте и способе утилизации изделия в соответствии с нормами природоохраны можно получить у продавца или в соответствующей государственной организации.

Бизнес-пользователи должны обратиться к поставщику и ознакомиться с условиями договора покупки. Запрещается утилизировать изделие и его электронные аксессуары вместе с другими производственными отходами.

#### **Правильная утилизация аккумуляторов для этого продукта**

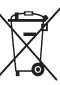

(для стран ЕС и других европейских стран, использующих отдельные системы возврата аккумуляторов) Такая маркировка на аккумуляторе, руководстве или упаковке указывает на то, что аккумуляторы, используемые в данном продукте, не должны выбрасываться вместе с другими бытовыми отходами по окончании срока службы. Химические символы Hg, Cd или Pb означают то, что аккумулятор содержит ртуть, кадмий или свинец в количествах, превышающих контрольный уровень в Директиве ЕС 2006/66. Если аккумуляторы утилизированы неправильно, эти вещества могут нанести вред здоровью людей или окружающей среде. Для защиты природных ресурсов и с целью повторного использования ценных материалов отделяйте аккумуляторы от остального мусора и сдавайте их на переработку через местную систему бесплатного обмена

аккумуляторов.

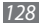

#### **Отказ от ответственности**

Некоторое содержимое и услуги данного устройства принадлежат третьим лицам и защищены законом об охране авторских прав, патентом, торговой маркой и/или другими законами об интеллектуальной собственности. Такое содержимое и услуги предназначены исключительно для личного некоммерческого использования. Запрещается использование любого содержимого или услуги способом, отличным от указанного владельцем содержимого или поставщика услуг. Не ограничиваясь вышеупомянутым, если это явно не одобрено владельцем соответствующего содержимого или поставщика услуг, запрещается изменение, копирование, переиздание, загрузка, отправка, перевод, продажа, создание деривативных работ, эксплуатация или распространение любым способом или средством любого содержимого или услуги, установленных на данном устройстве. СОДЕРЖИМОЕ И СЛУЖБЫ ТРЕТЬИХ ЛИЦ ПОСТАВЛЯЮТСЯ НА УСЛОВИИ «КАК ЕСТЬ». КОМПАНИЯ SAMSUNG НЕ ДАЕТ НИКАКИХ ГАРАНТИЙ, ЯВНЫХ ИЛИ ПОДРАЗУМЕВАЕМЫХ, НА ИСПОЛЬЗОВАНИЕ ТАКОГО СОДЕРЖИМОГО ИЛИ СЛУЖБ С ЛЮБОЙ ЦЕЛЬЮ. КОМПАНИЯ SAMSUNG В ЯВНОЙ ФОРМЕ ОТКАЗЫВАЕТСЯ ОТ ЛЮБЫХ ПОДРАЗУМЕВАЕМЫХ ГАРАНТИЙ, ВКЛЮЧАЯ (НО НЕ ОГРАНИЧИВАЯСЬ) ГАРАНТИИ ГОДНОСТИ ДЛЯ ПРОДАЖИ И СООТВЕТСТВИЯ ОПРЕДЕЛЕННОЙ ЦЕЛИ. КОМПАНИЯ SAMSUNG НЕ ГАРАНТИРУЕТ ТОЧНОСТЬ, ГОДНОСТЬ, СВОЕВРЕМЕННОСТЬ, ЗАКОННОСТЬ ИЛИ ПОЛНОТУ ЛЮБОГО СОДЕРЖИМОГО ИЛИ СЛУЖБ, ДОСТУПНЫХ НА ДАННОМ УСТРОЙСТВЕ, И НИ ПРИ КАКИХ ОБСТОЯТЕЛЬСТВАХ, ВКЛЮЧАЯ НЕБРЕЖНОСТЬ, КОМПАНИЯ SAMSUNG НЕ НЕСЕТ ОТВЕТСТВЕННОСТИ, БУДЬ

ТО КОНТРАКТ ИЛИ ГРАЖДАНСКОЕ ПРАВОНАРУШЕНИЕ, ЗА ЛЮБОЙ ПРЯМОЙ, НЕПРЯМОЙ, СЛУЧАЙНЫЙ, СПЕЦИАЛЬНЫЙ ИЛИ ВОСПОСЛЕДОВАВШИЙ УЩЕРБ, АДВОКАТСКИЕ ГОНОРАРЫ, РАСХОДЫ ИЛИ ЛЮБЫЕ ДРУГИЕ УБЫТКИ, ВОЗНИКАЮЩИЕ В ПРОЦЕССЕ ИСПОЛЬЗОВАНИЯ ЛЮБОЙ ИНФОРМАЦИИ (ИЛИ В СВЯЗИ С НИМ), СОДЕРЖАЩЕЙСЯ В ЛЮБОМ СОДЕРЖИМОМ ИЛИ СЛУЖБЕ, ИЛИ В РЕЗУЛЬТАТЕ ИСПОЛЬЗОВАНИЯ ПОСЛЕДНИХ ВАМИ ИЛИ ТРЕТЬИМИ ЛИЦАМИ, ДАЖЕ В ТОМ СЛУЧАЕ, ЕСЛИ ВЫ ИЛИ ОНИ БЫЛИ ПРОИНФОРМИРОВАНЫ О ВОЗМОЖНОСТИ ВОЗНИКНОВЕНИЯ ТАКОГО УЩЕРБА.

Услуги третьих лиц могут быть прекращены или приостановлены в любое время, и компания Samsung не дает никаких разъяснений или гарантий, что любое содержимое или услуга будут доступны в любой период времени. Содержимое и услуги передаются третьими лицами с помощью сети и средств передачи информации, контроля над которыми компания Samsung не имеет. Без ограничения универсальности данного отказа от ответственности компания Samsung явно отказывается от любой ответственности за приостановку или временное прекращение предоставления содержимого или услуг, доступных на данном устройстве. Компания Samsung также не несет ответственности за клиентское обслуживание, связанное с данным содержимым или услугами. Любые вопросы или запросы на обслуживание, связанное с содержимым или услугами, должны направляться напрямую к поставщикам соответствующего содержимого или услуг.

## **Алфавитный указатель**

#### автоматическое отклонение вызовов [37](#page-37-0)

#### аккумулятор

зарядка [11](#page-11-0) установка [9](#page-9-0)

блокировка PIN-кода [29](#page-29-1) блокировка телефона [28](#page-28-0) ввод текста [30](#page-30-0) веб-браузер добавление закладок [78](#page-78-0) настройка профилей [76](#page-76-0)

просмотр веб-страниц [77](#page-77-0)

#### видео

запись [57](#page-57-0) игры [59](#page-59-0)

видеоплеер [60](#page-60-0)

#### виджеты

переход [25](#page-25-0) управление веб-виджетами [26](#page-26-0) вызовы выполнение [34](#page-34-0) выполнение ложных вызовов [38](#page-38-0) гарнитура [35](#page-35-0) международные вызовы [35](#page-35-0) многосторонний вызов [36](#page-36-0) ожидание [40](#page-40-0) ответ [34](#page-34-0) отклонение [35](#page-35-0) переадресация [39](#page-39-0) просмотр пропущенных [37](#page-37-0) функции, доступные во время разговора [35](#page-35-0) голосовая почта [45](#page-45-0)

#### голосовые заметки

воспроизведение [74](#page-74-0) запись [74](#page-74-0) дата и время, установка [27](#page-27-0) диктофон [74](#page-74-0) диспетчер задач [24](#page-24-0) диспетчер файлов [97](#page-97-0) журнал вызовов [40](#page-40-0) журнал сообщений [40](#page-40-0) загрузки Java-игры [68](#page-68-0) задачи просмотр [73](#page-73-0) создание [73](#page-73-0)

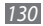

#### заметки

просмотр [7](#page-74-0) 4 создание 7 [3](#page-73-0)

запрет вызовов [3](#page-39-0) 9

#### звук клавиш

громкость 2 [7](#page-27-0) тип [10](#page-103-0) 3

#### Интернет

см. «веб-браузер»

#### календарь

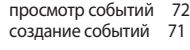

калькулятор [9](#page-95-0) 5

#### камера

видеосъемка [5](#page-57-0) 7 настройка камеры 5 [5](#page-55-0) настройка параметров видеокамеры 5 [9](#page-59-0) фотосъемка 5 [1](#page-51-0)

#### карта памяти

извлечение 1 [4](#page-14-0) установка 1 [3](#page-13-0) форматирование 1 [4](#page-14-0) клавиатура QWERTY 3 [0](#page-30-0) коды доступа [11](#page-115-0) 5 комплект поставки [9](#page-9-0)

#### контакты

копирование или перемещение [7](#page-71-0) 1 поиск 6 [9](#page-69-0) получение контактов [7](#page-70-0) 0 создание 6 [9](#page-69-0) создание визитки 7 [0](#page-70-0) создание групп [7](#page-71-0) 1 создание списка избранных номеров [7](#page-70-0) 0

ложные вызовы 3 [8](#page-38-0)

#### мелодия

вызов [10](#page-103-0) 3 сообщений [10](#page-103-0) 3 мировое время [9](#page-94-0) 4 многозадачность 2 [4](#page-24-0) мобильный этикет [10](#page-104-0) 4 музыка игры [6](#page-61-0) 1 поиск 6 [4](#page-64-1) распознавание 6 [4](#page-64-1) музыкальный проигрыватель воспроизведение музыки [6](#page-62-0) 2 загрузка файлов [6](#page-61-0) 1 создание списков

воспроизведения [6](#page-63-0) 3

#### мультимедийные сообщения

настройка профилей [4](#page-42-0) 2 отправка [4](#page-43-0) 3 просмотр [4](#page-44-0) 4

#### настройки

автономный режим [17,](#page-17-0) [102](#page-102-0) безопасность [112](#page-112-0) возможности передачи данных [102](#page-102-0) время и дата [105](#page-105-0) движение [104](#page-104-0) дисплей и подсветка [104](#page-104-0) звуки [103](#page-103-0) меню и виджеты [105](#page-105-0) общие [104](#page-104-0) память [113](#page-113-0) приложения [105](#page-105-0) профили звука [103](#page-103-0) сброс [113](#page-113-0) сеть [102](#page-102-0)

### обмен мгновенными сообщениями [50](#page-50-0)

обои [28](#page-28-0)

ожидание вызова [40](#page-40-0) оповещение о смене SIM [29](#page-29-1) переадресация вызовов [39](#page-39-0) печать

данных через Bluetooth [86](#page-86-0) изображение через Bluetooth [99](#page-99-0) изображение через USB [99](#page-99-0)

#### подключение к ПК

Samsung Kies [91](#page-91-0) проигрыватель Windows Media [92](#page-92-0) съемный диск [92](#page-92-0)

#### подключения

Bluetooth [83](#page-83-0) GPS [89](#page-89-0) ПК [91](#page-91-0) сеть WLAN [87](#page-87-0) поиск [101](#page-101-0)

продолжительность вызовов [41](#page-41-0) проигрыватель Windows Media [92](#page-92-0) профили звука [27](#page-27-0) профиль «Без звука» [27](#page-27-0) режим FDN [39](#page-39-0) секундомер [95](#page-95-0) сенсорный экран блокировка [23](#page-23-0) использование [21](#page-21-0) сеть WLAN

включение [87](#page-87-0) поиск сетей и подключение к ним [87](#page-87-0) точка доступа WPS [88](#page-88-0)

#### сигнал

отключение [94](#page-94-0) установка [94](#page-94-0)

#### синхронизация

с проигрывателем Windows Media [92](#page-92-0) с сервером Exchange [49](#page-49-0)

#### сообщения

настройка профилей MMS [42](#page-42-0) настройка профиля электронной почты [48](#page-48-0) настройка учетной записи [47](#page-47-0) отправка MMS [43](#page-43-0) отправка SMS [42](#page-42-0) отправка сообщений электронной почты [48](#page-48-0) отправка экстренного сообщения [46](#page-46-1) переход к голосовой почте [45](#page-45-0) просмотр MMS [44](#page-44-0) просмотр SMS [44](#page-44-0) просмотр сообщений электронной почты [48](#page-48-0) управление [46](#page-46-1) шаблоны [45](#page-45-0)

#### таймер [95](#page-95-0) текстовые заметки [73](#page-73-0) телефон блокировка [28](#page-28-0) включение и выключение [17](#page-17-0) внешний вид [18](#page-18-0) клавиши [19](#page-19-0)

настройка [26](#page-26-0) настройки [102](#page-102-0) панель ссылок [21](#page-21-0) служебные значки [20](#page-20-0) экран в режиме ожидания [19](#page-19-0)

фиксированный набор номера [39](#page-39-0)

#### фоторедактор

вставка объектов [101](#page-101-0) настройка [100](#page-100-0) преобразование [101](#page-101-0) применение эффектов [100](#page-100-0)

#### фотоснимки

панорамная съемка [55](#page-55-0) печать [99](#page-99-0) серийная съемка [54](#page-54-0) съемка [51](#page-51-0) съемка с помощью режимов [53](#page-53-0) установка обоев [99](#page-99-0) фотосъемка в режиме распознавания улыбки [54](#page-54-0)

#### экран меню

добавление [24](#page-24-0) переход [23](#page-23-0) расположение [23](#page-23-0)

#### эл. почта

настройка профилей [48](#page-48-0) настройка учетной записи [47](#page-47-0) отправка [48](#page-48-0) просмотр [48](#page-48-0) язык [104](#page-104-0)

яркость, дисплей [28](#page-28-0)

#### Bluetooth

включение [83](#page-83-0) передача данных [85](#page-85-0) печать данных [86](#page-86-0) поиск устройств и соединение с ними [84](#page-84-0) прием данных [85](#page-85-0) удаленный доступ к SIMкарте [86](#page-86-0)

#### FM-радио

запись [66](#page-66-0) прослушивание [65](#page-65-0) сохранение радиостанций [66](#page-66-0)

#### GPS

обновление файлов [90](#page-90-0) просмотр местонахождения [90](#page-90-0)

### Java-игры загрузка [68](#page-68-0) игры [68](#page-68-0) RSS-новости [79](#page-79-1) Samsung Kies [91](#page-91-0) SIM-карта блокировка [29](#page-29-1) установка [9](#page-9-0) SMS-сообщения отправка [42](#page-42-0) просмотр [44](#page-44-0) SOS-сообщения [46](#page-46-1)

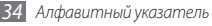

#### **ИНФОРМАЦИЯ О СЕРТИФИКАЦИИ ПРОДУКЦИИ**

Абонентская радиостанция носимая (мобильный телефон ) **Samsung GT-S7230E** предназначена для работы в сетях подвижной радиотелефонной связи стандартов

#### **GSM 900/1800**

**Размеры ( В / Ш / Г):** 

109.5x53.9x11.8 мм

**Вес:**<br>114 г.

#### **1 Аккумулятор\*:**

Стандартный, Li-Ion, 1200 mAh

до 700 часов в режиме ожидания

до 10 часов в режиме разговора

Срок службы товара: 3 года

#### **Краткие характеристики :**

Программная платформа bada, каталог приложений SamsungApps Поддержка JAVA FM-радио с RDS Память телефона 100 Мб, поддержка карт памяти microSD до 16 Гб Рабочие диапазоны GSM 850/900/1800/1900 и WCDMA 900/2100 GPRS/EDGE/HSDPA Сенсорный TFT-дисплей 16 млн. цветов, диагональ 3.2" (240 х400 пикселей ) 5,0 Мпикс камера с автофокусом и возможностью записи видеороликов

Музыкальный плеер, видеоплеер

Веб -браузер Samsung Dolfin Browser 2.0

IM-мессенджер, социальные сети, диктофон

SMS, MMS, E-mail сообщения

USB 2.0, Bluetooth 2.1, Wi-Fi 802.11 b/g/n, A-GPS

\*время работы аккумулятора зависит от конфигурации сотовой сети ,

расстояния до базовой станции, типа SIM-карты, рельефа местности и т . п.

#### **ДЕКЛАРАЦИЯ О СООТВЕТСТВИИ**

**GT-S7230E** производства фирмы **Samsung Electronics Co., Ltd.** Абонентская радиостанция носимая стандарта **GSM 900/1800**

#### **соответствует**

"Правилам применения абонентских станций (абонентских радиостанций) сетей подвижной радиотелефонный связи стандарта GSM 900/1800"

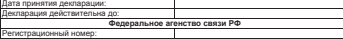

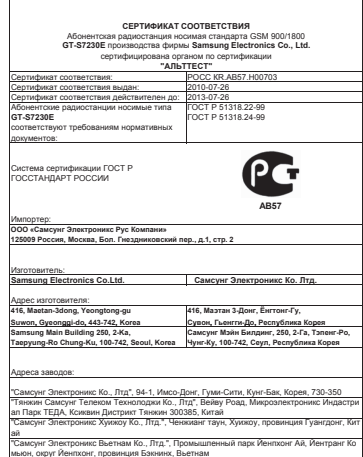

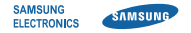

#### **Декларация соответствия (R&TTE)**

**Компания, Samsung Electronics**

полтверждает, что данный

#### **мобильный телефон GSM WCDMA Wi-Fi : GT-S7230E**

к которому относится настоящая декларация, соответствует указанным ниже стандартам и нормативным документам.

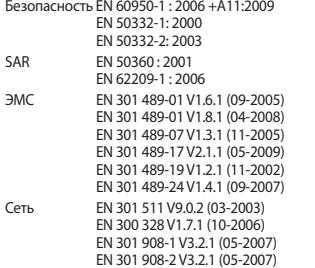

Настоящим декларируется, что [были проведены все существенные радиотехнические тесты и что] указанное выше изделие соответствует принципиальным требованиям директивы 1999/5/EC.

Процедура подтверждения соответствия, упомянутая в статье 10 и подробно описанная в Приложении [IV] директивы 1999/5/ EC, проводилась с привлечением следующих организаций:

BABT, Forsyth House, Churchfield Road, Walton-on-Thames, Surrey, KT12 2TD, UK\* Идентификационный знак: 0168

# **CE01680**

Техническая документация хранится в:

Samsung Electronics QA Lab.

и предоставляется по запросу. (Представитель в ЕС)

Samsung Electronics Euro QA Lab. Blackbushe Business Park, Saxony Way, Yateley, Hampshire, GU46 6GG, UK\* 2010.09.29 Joong-Hoon Choi / Менеджер

(место и дата выпуска) (фамилия и подпись уполномоченного лица)

\* Данный адрес не является адресом сервисного центра Samsung. Адреса и номера телефонов сервисного центра Samsung см. в гарантийной карточке или обращайтесь по месту приобретения изделия.